wolfSSH Documentation

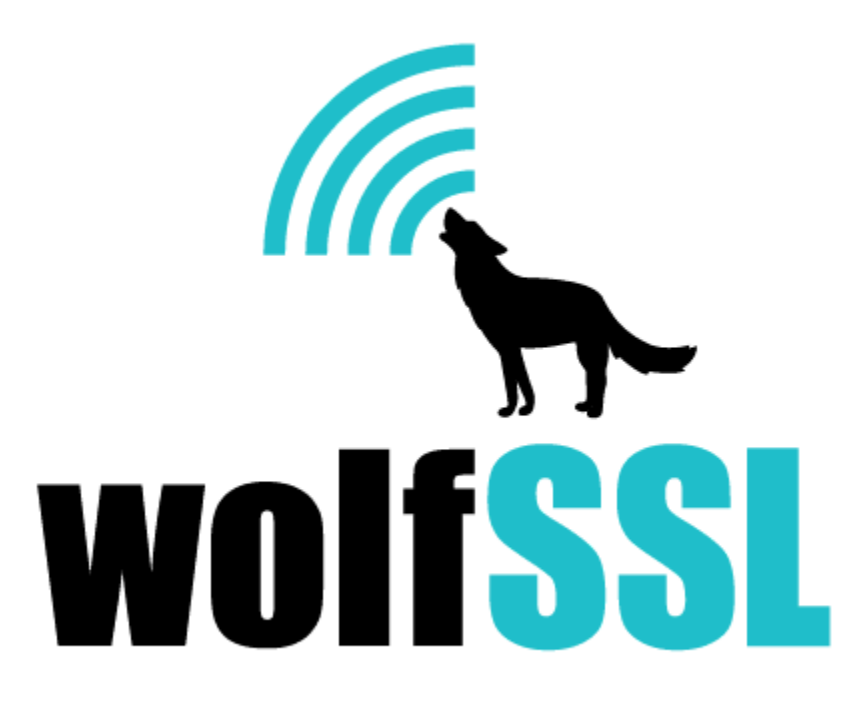

2025-04-22

# **Contents**

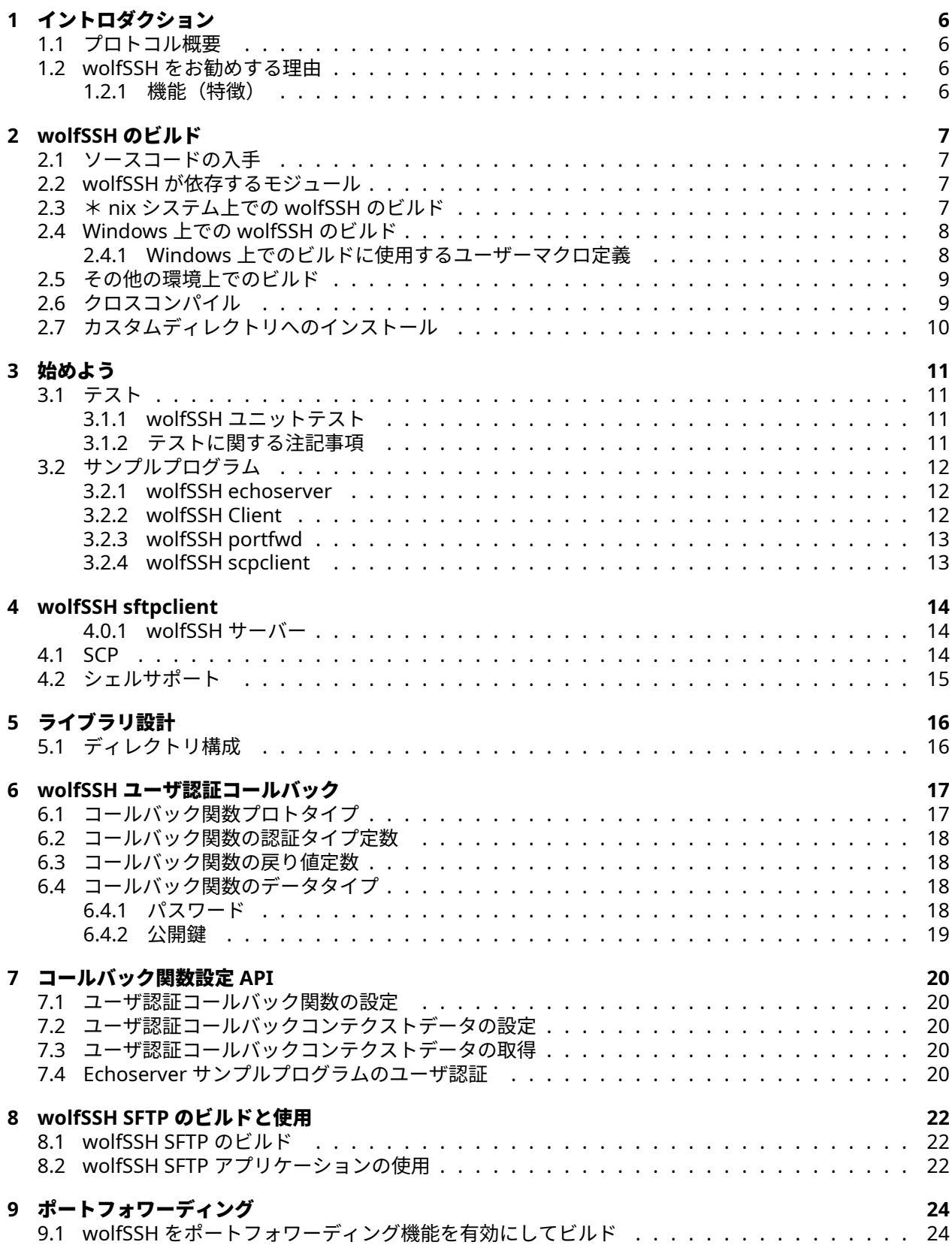

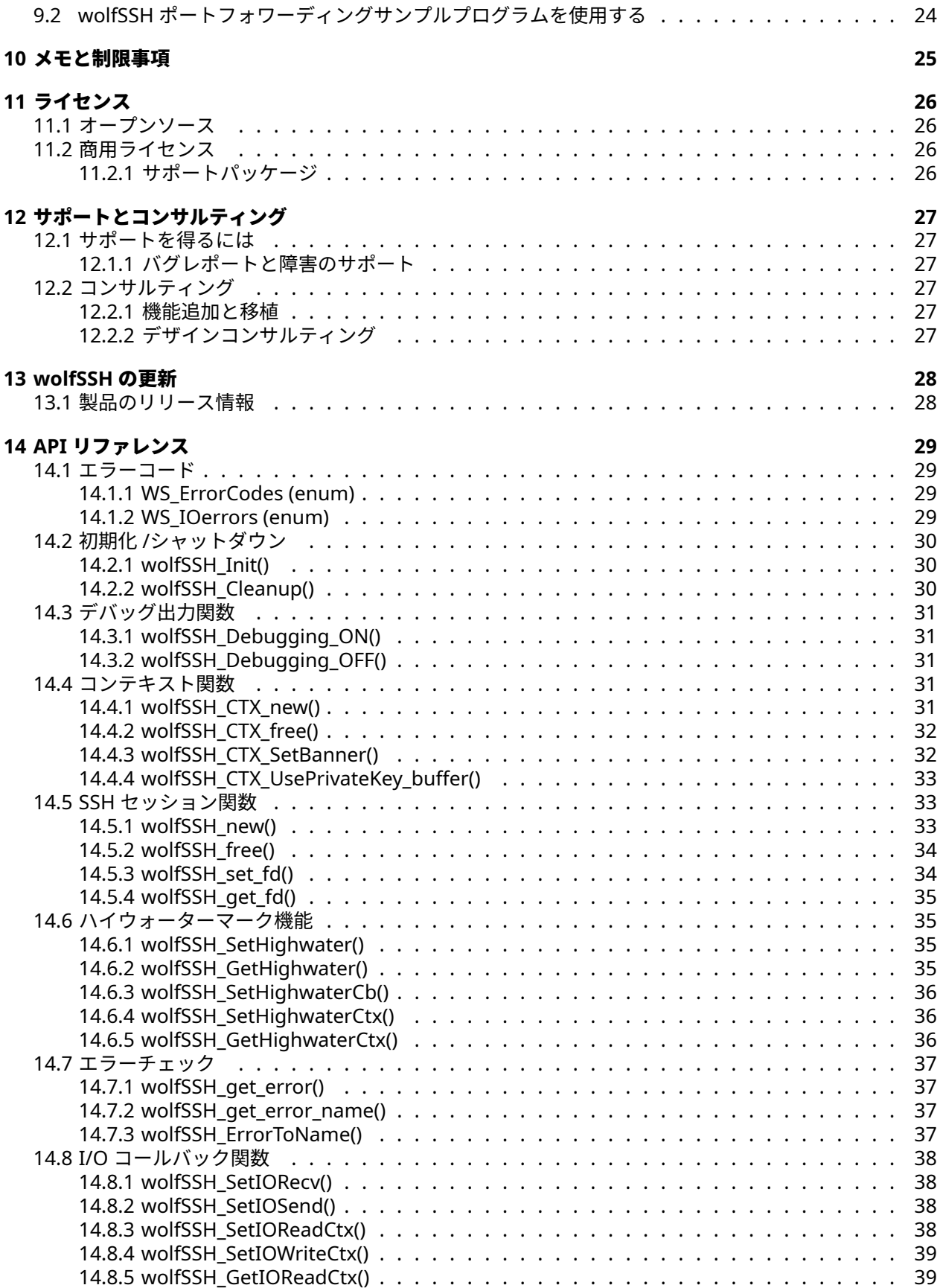

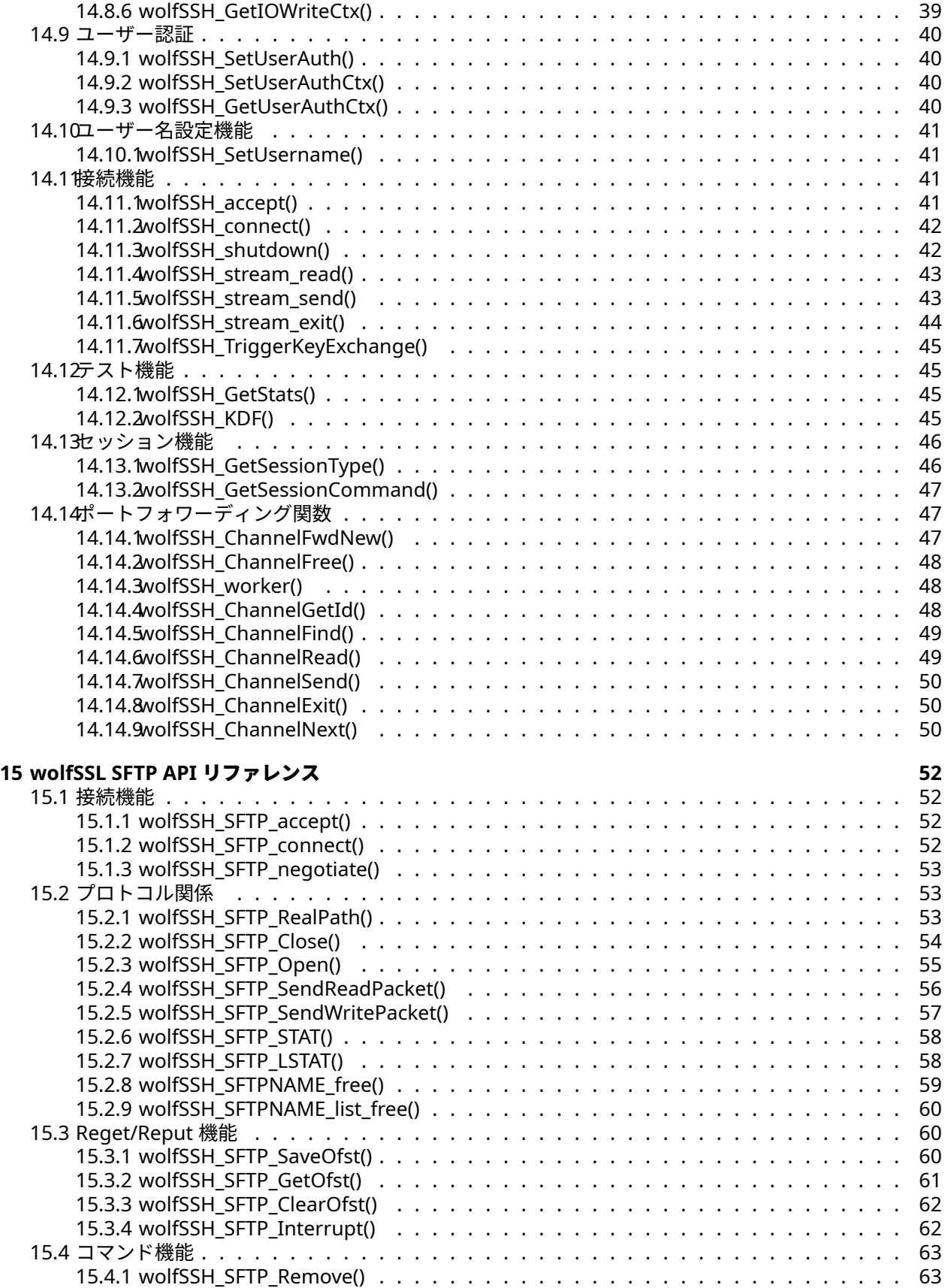

<span id="page-4-0"></span>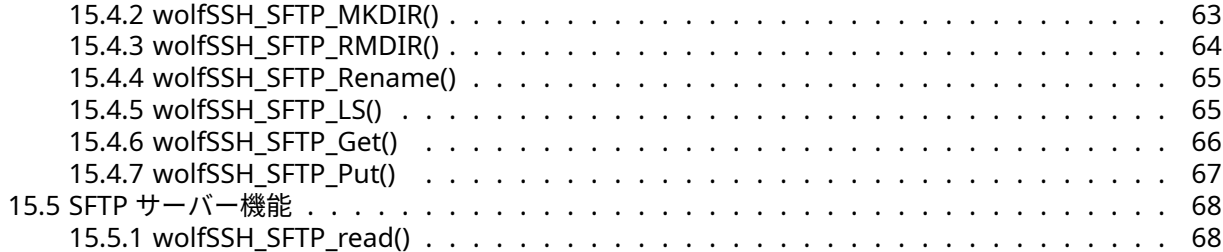

# **1** イントロダクション

このマニュアルは組み込み用 wolfSSH ライブラリの技術解説書としてお読みいただけるように書かれてい ます。wolfSSH をビルドして起動することから始まり、ビルドオプション、機能、サポートなどの概要を提 供します。

wolfSSH は C 言語で書かれた SSH (セキュアシェル) サーバー実装で、wolfSSL から利用可能な wolfCrypt を使用します。さらに、マルチプラットフォームで使用できるようにゼロから構築されています。また、 SSHv2 仕様に準拠しています。

# <span id="page-5-0"></span>**1.1** プロトコル概要

SSH は2つの通信端点に多重化されたデータストリームを提供する一連の階層化されたプロトコルです。 一般的には、サーバー上のシェルへの接続を保護するために利用されます。ですが、ファイルを安全にコピ ーしたり、X ディスプレイプロトコルをトンネリングするのにも利用されています。

# <span id="page-5-1"></span>**1.2 wolfSSH** をお勧めする理由

wolfSSH は ANSI C で記述された軽量の SSHv2 サーバーライブラリで、サイズが軽量でありスピード、機 能セットに富んでいる点から、組み込み機器、リアルタイム OS およびリソース制約のある環境をターゲッ トにしています。wolfSSH は業界標準の SSH v2 をサポートし、さらに先進的なアルゴリズム(ChaCha20, Poly1305, NTRU と SHA-3) も提供しています。wolfSSH を支えているのは wolfCrypt 暗号化ライブラリで、 このライブラリは FIPS140-2 認証(認証 #2425)を受けています。より詳細は wolfCrypt FIPS FAQ を参照 されるかあるいは info@wolfssl.com までお知らせください。

### <span id="page-5-2"></span>**1.2.1** 機能(特徴)

- SSH v2.0 (サーバー機能)
- 最小フットプリント:33kB
- 実行時メモリ消費量:1.4KB ~ 2KB (受信バッファは含まず)
- ハッシュ関数: SHA-1, SHA-2 (SHA-256, SHA-384, SHA-512), BLAKE2b, Poly
- 暗号アルゴリズム: Block, Stream, and Authenticated Ciphers: AES (CBC, CTR, GCM, CCM), Camellia, ChaCha
- 公開鍵オプション: RSA, DH, EDH, NTRU
- ECDH と ECDSA で次の楕円曲線をサポート: NISTP256, NISTP384, NISTP, Curve25519, Ed
- クライアント認証をサポート (RSA key, password)
- シンプルな API
- PEM and DER certificate support
- <span id="page-5-3"></span>• ハードウエア暗号サポート:
	- **–** Intel AES-NI support
	- **–** Intel AVX1/2
	- **–** RDRAND
	- **–** RDSEED
	- **–** Cavium NITROX
	- **–** STM32F2/F4 ハードウエア暗号
	- **–** Freescale CAU / mmCAU / SEC
	- **–** Microchip PIC32MZ

# **2 wolfSSH** のビルド

wolfSSH はポータビリティを念頭において開発されているので多くのシステム上に移植するのは容易にで きるはずです。ですが、もし移植上で問題がありましたら https://www.wolfssl.com/forums を参照される か support@wolfssl.com へ質問をお寄せください。

この章では wolfSSH を \*nix システム(あるいはその派生システム)や Windows 上でビルドする方法を説 明します。また、上記以外のシステムにおいてのビルド方法のガイダンスも提供します。次章では「サンプ ルプログラムを使って始めてみよう」を用意しています。

autoconf/automake システムを使ってビルドする際には wolfSSH は単一の Makefile によってすべてのコ ンポーネントとサンプルプログラムをビルドできます。Makefile を繰り返し使用する場合に比べてシンプ ルで早いです。

# <span id="page-6-0"></span>**2.1** ソースコードの入手

最新バージョンのコードを入手する場合には次の GitHub サイトからダウンロードできます:[https:](https://github.com/wolfSSL/wolfSSH) [//github.com/wolfSSL/wolfSSH](https://github.com/wolfSSL/wolfSSH)

"Download ZIP" ボタンをクリックするかターミナルを開いて次のコマンドを実行してください:

<span id="page-6-1"></span>\$ git clone https://github.com/wolfSSL/wolfssh.git

# **2.2 wolfSSH** が依存するモジュール

wolfSSH は wolfCrypt に依存しているので、wolfSSL のコンフィギュレーションが必要となっています。 wolfSSL はここからダウンロードできます: https://github.com/wolfSSL/wolfssl

最も簡潔な wolfSSH の構成のための wolfSSL のコンフィギュレーションを行うには wolfSSL のルートフォ ルダから以下のコマンドを実行します:

- \$ ./autogen.sh (GitHubか ら ク ロ ー ン し た 場 合 に の み 実 行 が 必 要)
- \$ ./configure --enable-ssh
- \$ make check
- \$ sudo make install

wolfSSH の鍵生成機能を利用する場合には --enable-keygen を追加してください。また、もし wolfSSL のコードが必要ない場合には --enable-cryptonly を追加してください。

<span id="page-6-2"></span>上記により、wolfSSH の実行に必要な wolfSSL ライブラリがインストールされます。

# **2.3** \* **nix** システム上での **wolfSSH** のビルド

Linux, \* BSD, OS X, Solaris \* nix 類似のシステム上でビルドを行う場合には、autoconf システムを利用 します。wolfSSH のビルドには以下のコマンドを実行します:

\$ ./autogen.sh (GitHubか ら ク ロ ー ン し た 場 合 に の み 実 行 が 必 要)

- \$ ./configure
- \$ make
- \$ make install

configure コマンドにはオプションを追加することができます。追加可能なオプションとその用途は以下の コマンドで参照することができます:

\$ ./configure --help

wolfSSH のビルドには以下を実行してください:

\$ make

wolfSSH のビルドが正常に終了したことを確認する為に、以下のコマンドを実行して、全てのテストがパス することを確認してください:

\$ make check

以下を実行して wolfSSH をインストールします:

\$ make install

インストールにはスーパーユーザー権限が必要なので、場合によっては以下の様に'sudo' コマンドを前置し て実行する必要があるかもしれません:

\$ sudo make install

場合によっては、wolfssh/src 以下の wolfSSH ライブラリだけをビルドし、その他のアイテム(サンプルプ ログラムやテスト)を除外したいかもしれません。その場合には wolfSSH のルートフォルダから以下のコ マンドを実行してください:

<span id="page-7-0"></span>\$ make src/libwolfssh.la

# **2.4 Windows** 上での **wolfSSH** のビルド

Visual Studio プロジェクトファイルは以下で取得できます: https://github.com/wolfSSL/wolfssh/blob/master/ide/winvs

ソリューションファイル'wolfssh.sln' は wolfSSH, そのサンプルプログラムとテストプログラムをビルドす るように構成されています。Debug ビルドと Release ビルドの構成をスタティックリンクライブラリとダ イナミック(32/64 ビット)ライブラリの両形式で提供しています。user\_settings.h は wolfSSL のコンフ ィギュレーションで必要となります。

このプロジェクトファイルでは wolfSSH と wolfSSL のソースフォルダ階層が隣同士に配置されていること を前提にしています。また、それらのルートフォルダにはバージョン番号が含まれていないフォルダ名とな っていることを前提としています。つまり、次のようなフォルダ構成です:

Projects\ wolfssh\ wolfssl\

wolfssh\ide\winvs\user\_settings.h ファイルは wolfSSL に対する設定も既に含んだ適切な内容と なっています。このファイルを忘れずに wolfssh\ide\winvs フォルダから wolfssl\IDE\WIN フォ ルダにコピーしてください。もし、一方の内容を変更した場合には、その内容を他方にもコピーして下さい。

WOLFCRYPT\_ONLY マクロ定義は wolfSSL コードをビルド対象から除外し、wolfCrypt のアルゴリズム部分 のみをビルドするの為に指定してあります。もし、wolfSSL コードもビルドする場合にはこの定義を削除し てください。

#### <span id="page-7-1"></span>**2.4.1 Windows** 上でのビルドに使用するユーザーマクロ定義

ソリューションでは wolfSSL ライブラリとヘッダーファイルのロケーションを指定するためにユーザーマ クロを利用します。wolfssl64 ソリューションでは全てのパスは既定のビルド出力先に設定されます。ユ ーザーマクロ'wolfCryptDir' はライブラリを検索するためのベースパスとして使用します。初期値として、 ..\..\..\..\wolfssl に設定されています。その後、例えば追加のインクルードファイル検索パスが追 加される場合には、\$(wolfCryptDir) に対して追加を行います。

wolfCryptDir パスはプロジェクトファイルからの相対位置で表せなければなりません。

wolfssh/wolfssh.vcxproj unit-test/unit-test.vcxproj

そのほかのユーザーマクロは異なるビルドターゲットのためのディレクトリを表すために使用されます。例 えば、wolfCryptDllRelease64 は次のフォルダを表します:

\$(wolfCryptDir)\x64\DLL Release

このパスは echoserver サンプルプログラムのデバッグ環境設定で 64-bit DLL リリースビルド版の出力先 を表現するのに次の様に使われます:

PATH=\$(wolfCryptDllRelease64);%PATH%

echoserver プログラムをデバッガーを使って実行する際にはこの設定によって wolfSSL DLL がこのディレ クトリから見つかります。

# <span id="page-8-0"></span>**2.5** その他の環境上でのビルド

公式にはサポートしていませんが、wolfSSH を非標準の環境でビルドしたいお客様、特に組み込み機器向 け環境でのビルドをご希望の方々をできるだけお手伝いしようとしています。以下はその際に理解してお いていただきたい点です:

- 1. ソースとヘッダーファイルは wolfSSH ダウンロードパッケージの階層構造に存在する必要がありま す。
- 2. いくつかのビルドシステムでは wolfSSH ヘッダーファイルの格納場所を明示的に指定することを求 める場合があります。その格納場所は/wolfssh ディレクトリなので通常はディレクトリをインクルー ドファイルパスに追加することで解決します。
- 3. wolfSSH はコンフィギュレーションで指定されない限りリトルエンディアンをデフォルトにしていま す。ユーザーが使用している非標準環境では configure コマンドを使用していない場合で、ビッグエ ンディアンシステムに指定する場合には BIG\_ENDIAN\_ORDER マクロ定義が必要となります。
- 4. ライブラリをビルドしてみて何か問題が生じた場合には wolfSSL にお知らせください。サポートが必 要な場合には、support@wolfssl.com 宛てにご連絡ください。

# <span id="page-8-1"></span>**2.6** クロスコンパイル

組み込み機器開発環境ではクロスコンパイルを行います。そのための簡単な方法はライブラリをコンフィ ギュアシステムを使ってクロスコンパイルを行うことです。コンフィギュアシステムは Makefile を一つ生 成し、それを使って wolfSSH をビルドします。

クロスコンパイルを行う際には、次の様にコンフィギュアを行うホストを指定する必要があります:

\$ ./configure --host=arm-linux

さらにコンパイラ、リンカー等も指定する必要があるでしょう:

\$ ./configure --host=arm-linux CC=arm-linux-gcc AR=arm-linux-ar RANLIB=armlinux

クロスコンパイル用に wolfSSH を正しくコンフィギュレーションできた後は、標準の autoconf 作法にし たがってビルドとライブラリのインストールを行います:

- \$ make
- \$ sudo make install

<span id="page-8-2"></span>ここでご紹介した以外の Tips をお持ちでしたらぜひ info@wolfssl.com まで お知らせください。

# **2.7** カスタムディレクトリへのインストール

wolfSSL をカスタムディレクトリへインストールする場合には次のようにしてください:

- \$ ./configure --prefix=`~`/wolfSSL
- \$ make
- \$ make install

上記コマンドによってライブラリを"~/wolfSSL/lib" に、インクルードファイルを"~/wolfssl/include" に配 置するように指定します。wolfSSH をカスタムディレクトリに配置する場合には次の様にしてください:

- \$ ./configure --prefix=`~`/wolfssh --libdir=`~`/wolfssl/lib --includedir =`~`/wolfssl/include
- \$ make
- \$ make install

<span id="page-9-0"></span>上記パスがご自分の実際のディレクトリとマッチすることを確認して下さい。

# **3** 始めよう

wolfSSH のダウンロードとビルドが終わったら、テストプログラムとサンプルプログラムが自動的に作成 されているはずです。

## <span id="page-10-0"></span>**3.1** テスト

#### <span id="page-10-1"></span>**3.1.1 wolfSSH** ユニットテスト

wolfSSH のユニットテストは API の動作を確認するためのものです。ポジティブ/ネガティブの両テストケ ースが実行されます。テストはマニュアルで実行することができますが、他の処理の一部(例えば make check コマンド実行時)として実行される場合もあります。

全てのサンプルプログラムとテストは wolfSSH のホームディレクトリから実行されなければなりません。 実行時に必要な各種証明書と鍵をプログラムが見つけることができるようにするためです。

ユニットテストをマニュアルで実行するには次のようにします:

\$ ./tests/unit.test

あるいは

<span id="page-10-2"></span>\$ make check (autoconfが 使 わ れ て い る 場 合)

#### **3.1.2** テストに関する注記事項

レポジトリをクローンした後、テスト用の秘密鍵はユーザーにとってはリードオンリーになっていること を確認してください。そうなっていない場合は ssh\_client サンプルプログラムは警告します。

\$ chmod 0600 ./keys/gretel-key-rsa.pem ./keys/hansel-key-rsa.pem \ ./keys/gretel-key-ecc.pem ./keys/hansel-key-ecc.pem

サンプルプログラム echoserver に対しての認証はパスワードあるいは公開鍵を使って行うことができま す。パスワードを使う場合は次のコマンドを使ってください:

\$ ssh\_client -p 22222 USER@localhost

ここで USER としてのユーザーとそのパスワードとして次の2つのペアが使えます:

jill:upthehill jack:fetchapail

公開鍵を使った認証を行う場合には次のコマンドを使います:

\$ ssh\_client -i ./keys/USER-key-TYPE.pem -p 22222 USER@localhost

ここで、USER の部分には gretel か hansel が指定できて、TYPE には rsa か ecc を指定します。

<span id="page-10-3"></span>echoserver はその wsUserAuth コールバック関数に偽のアカウント (jack, jill, hansel, と gretel)を用意 してあります。後述するシェルサポートが有効になっている場合には、これらの偽アカウントは機能しませ ん。これらのアカウントを使って認証を試みてもサーバーにはシステムのパスワードファイルにこれらの アカウントのおパスワードは存在していないので認証に失敗します。新たなユーザーとパスワードあるい は公開鍵リストを echoserver に追加することができます。追加されたアカウントでは、echoserver によ って起動されたシェルに echoserver を起動したユーザー権限でログインすることができます。

# **3.2** サンプルプログラム

#### <span id="page-11-0"></span>**3.2.1 wolfSSH echoserver**

echoserver サンプルプログラムは wolfSSH のサンプルプログラム中で最も多くの処理をこなすプログラ ムです。用意されているアカウントを認証することを許された唯一のユーザーであり、入力された文字を繰 り返し出力します。後の章で説明するシェルサポートが有効になっている場合には、ユーザーシェルを起動 することができます。echoserver の実行にはマシン上での実際のユーザ名とクレデンシャルを検証する為 の更新した認証コールバック関数を必要とします。

ターミナルから次のコマンドを事項してください:

\$ ./examples/echoserver/echoserver -f

-f オプションはエコーバックだけを行うモードを指定します。別のターミナルを開いて次のコマンドを実 行してください:

\$ ssh\_client jill@localhost -p 22222

パスワードの入力を求められたら "upthehill" と入力してください。サーバーは次のバナーを返信してくる はずです:

wolfSSH Example Echo Server

ssh\_client にタイプした文字はサーバーからエコーバックされて表示されます。入力した文字が2度ス クリーンにエコーバックされたとしたらそれはローカルのエコーバックが有効になっているからです。 echoserver は正規のターミナルではないので、CR/LF 改行の変換が期待通りに機能しないかもしれませ ん。

以下の制御文字は echoserver で特別な動作を引き起こします:

• CTRL-C: コネクションを切断

- CTRL-E: セッション状況をプリントアウト
- CTRL-F: 新たな鍵交換をトリガー

echoserver サンプルプログラムには以下のコマンドラインオプションが指定できます:

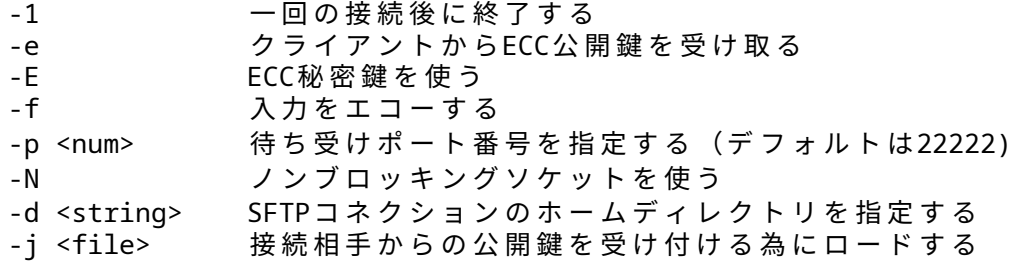

#### <span id="page-11-1"></span>**3.2.2 wolfSSH Client**

このクライアントプログラムはは SSH サーバーと接続を確立します。簡単モードでは "Hello, wolfSSH!" を サーバーに送信し、サーバーからの応答を表示して終了します。疑似ターミナルオプションではこのクライ アントプログラムは実際のクライアントとして機能します。

クライアントサンプルプログラムには以下のコマンドラインオプションが指定できます:

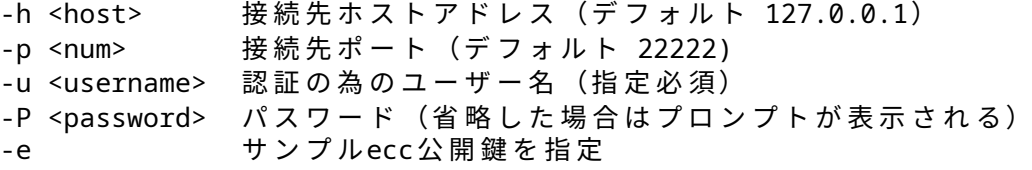

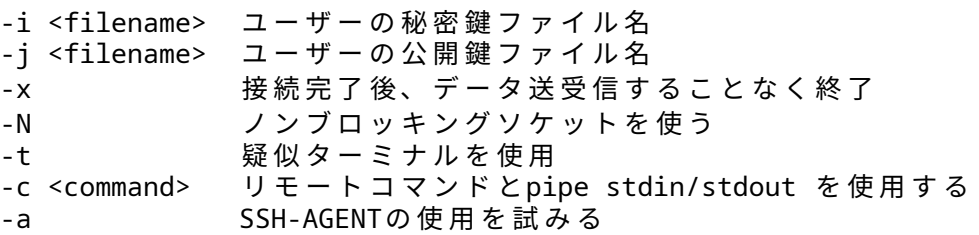

#### <span id="page-12-0"></span>**3.2.3 wolfSSH portfwd**

portfwd サンプルプログラムは SSH サーバーと接続を確立し、ローカルポートフォワーディングのための 待ち受けポートをリスンするかあるいはリスンしているリスナーに対してリモートポートフォワーディン グを要求します。接続確立の後はプログラムは終了します。

portfwd サンプルプログラムには以下のコマンドラインオプションが指定できます:

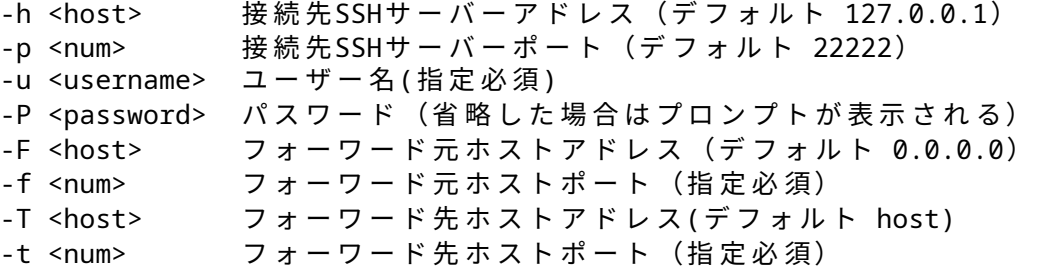

### <span id="page-12-1"></span>**3.2.4 wolfSSH scpclient**

scpclient と wolfscp は SSH サーバーと接続を確立し、指定されたファイルをローカルマシンにコピー、あ るいはローカルマシンのファイルをサーバーにコピーします。

scpclient サンプルプログラムには以下のコマンドラインオプションが指定できます:

<span id="page-12-2"></span>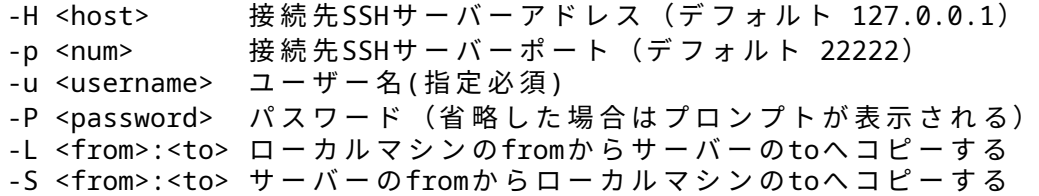

# **4 wolfSSH sftpclient**

sftpclient, wolfsftp は SSH サーバーと接続を確立し、ディレクトリ移動、ファイル取得、ファイル配置、デ ィレクトリ追加・削除等を実行します。

sftpclient サンプルプログラムには以下のコマンドラインオプションが指定できます:

```
-h <host> 接続先SSHサーバーアドレス (デフォルト 127.0.0.1)
-p <num> 接続先SSHサーバーポート(デフォルト 22222)
-u <username> ューザー名(指定必須)
-P <password> パスワード (省略した場合はプロンプトが表示される)
-d <path> ローカルマシンのデフォルトのパスを設定
-N ノンブロッキングソケットを使う
-e ECC公 開 鍵 を 使 っ て ユ ー ザ ー 認 証 を 行 う
-1 <filename> ローカルファイル名
-r <filename> リモートファイル名
-g ローカルファイルをリモートファイルとして送信
-G リモートファイルをローカルファイルとして受信
```
#### <span id="page-13-0"></span>**4.0.1 wolfSSH** サーバー

<span id="page-13-1"></span>server はプレースホルダーとして存在しています。

# **4.1 SCP**

wolfSSH は scp の為のサーバー側サポート(サーバーへのファイルコピーとサーバーからのファイルのコ ピーの両方)を含んでいます。単一ファイルのコピーとディレクトリ単位の再帰的コピーの両方をデフォル トの送信コールバックあるいは受信コールバックでサポートしています。

wolfSSH を scp サポート機能を有効にしてコンパイルするには,--enable-scp ビルドオプションを指定 するかあるいは WOLFSSL\_SCP マクロ定義を指定してください:

\$ ./configure --enable-scp \$ make

wolfSSH サンプルサーバープログラムは単一の scp リクエストを受け付けるように設定されていて wolfSSH ライブラリをビルドする際にデフォルトでビルドされます。サンプルサーバーを起動するには以 下を実行してください:

\$ ./examples/server/server

標準 scp コマンド群はクライアント側で利用されます。以下はその使用例です。ここで、scp は使用して いる ssh クライアントを表します。

単一ファイルをサーバーに送信する場合で既定のユーザー "jill" を使うとすると:

\$ scp -P 22222 <local\_file> jill@127.0.0.1:<remote\_path>

同じ単一ファイルをサーバーに送信する場合で、今度はタイムスタンプを使いバーバスモードを使うとす ると:

\$ scp -v -p -P 22222 <local\_file> jill@127.0.0.1:<remote\_path>

あるディレクトリを再帰的にサーバーに送信する場合には:

 $$$  scp -P 22222 -r <local dir> jill@127.0.0.1:<remote dir>

単一ファイルをサーバーからローカルマシンにコピーするには:

\$ scp -P 22222 jill@127.0.0.1:<remote\_file> <local\_path>

サーバーのあるディレクトリを再帰的に受信する場合には:

<span id="page-14-0"></span>\$ scp -P 22222 -r jill@127.0.0.1:<remote\_dir> <local\_path>

# **4.2** シェルサポート

wolfSSH の echoserver サンプルプログラムはログインを試みるユーザーの為にシェルを起動することが できます。この機能は Linux と macOS でのみテスト済みです。echoserver.c ファイルはユーザー認証コー ルバック内にユーザーのクレデンシャルを保持するように変更が必要です。あるいはユーザー認証コール バックは提供されたパスワードを検証するように変更する必要があります。

wolfSSH をシェルサポート機能付きでビルドする場合には–enable-shell オプションを指定するかあるいは WOLFSSH\_SHELL マクロ定義を指定します:

- \$ ./configure --enable-shell
- \$ make

デフォルトで echoserver はシェルを実行しようと試みます。エコーバックの機能をテストしたい場合には コマンドラインオプションで-f を指定してください:

<span id="page-14-1"></span>\$ ./examples/echoserver/echoserver -f

# **5** ライブラリ設計

wolfSSH ライブラリはアプリケーションに直接含まれることを意図して設計されていま す。開発を行う上 で念頭に置いている主な使用例は、組み込みデバイスのシリアルまたは telnet ベースのメニューを置き換 えることです。このライブラリーは、入出力コールバックを使 用しネットワーキング層の違いに依存しな いようになっていますが、デフォルトで \* NIX および Windows ネットワーキング用のコールバックを例と して提供しています。時計機能は プラットフォームによって異なるので、アプリケーションによって提供 される前提の設計となっています。ライブラリー側ではタイムアウト時にアクションを実行するための機 能が提供され ます。

# <span id="page-15-0"></span>**5.1** ディレクトリ構成

wolfSSH ライブラリのヘッダーファイルは **wolfssh** ディレクトリにあります。ソースファイルでインクル ードが必要となるファイルは唯一 **wolfssh/ssh.h** です。

#include <wolfssh/ssh.h>

wolfSFTP ライブラリヘッダファイルも wolfssh ディレクトリに含まれています。このヘ ッダファイルをイ ンクルードするには:

#include <wolfssh/wolfsftp.h>

<span id="page-15-1"></span>すべてのメインソースファイルは、ルートディレクトリにある **src** ディレクトリにありま す。

# **6 wolfSSH** ユーザ認証コールバック

wolfSSH はライブラリがどのような環境に組み込まれていようが、サーバに接続しようとするユーザ を認 証できなければなりません。テキストファイル、データベース、またはアプリケーシ ョンにハードコード されているパスワードまたは RSA 公開鍵を使用してユーザーを検索/認証する必要があります。

wolfSSH は、ユーザ認証メッセージで提供されたユーザ名、パスワードまたは公開鍵、および要求された認 証タイプを受け取るコールバックフックを提供します。その後、コー ルバック関数は適切な検索を実行し て応答を返します。ユーザはそのためのコールバック を提供する必要があります。

コールバック関数は失敗を示すエラーコードあるいは成功のいずれかを返さなければなりません。ライブ ラリは全ての失敗をロギング目的を除いて同一に扱います。すなわち、ユーザー認証失敗メッセージを再試 行するクライアントに返信します。

パスワード検索を行う場合には平文のパスワードがコールバック関数に渡されます。ユーザー名とパスワ ードは一致するか検査され成功を返します。成功時には SSH ハンドシェークはただちに続行されます。現 時点ではパスワードの変更はサポートされません。

公開鍵検索では、クライアントからの公開鍵 blob(バイナリデータ) がコールバック関数に渡されます。公 開鍵はサーバーの有効なクライアント公開鍵のリストと照合されます。提供された公開 鍵がそのユーザー の既知の公開鍵と一致する場合。wolfSSH ライブラリは RFC4252§7 に記述されたプロセスに従ってユーザ ー認証署名の実際の検証を実行しま す。

一般に公開鍵の場合、サーバーは ssh-keygen ユーティリティによって生成されたユーザ ーの公開鍵を保 存するか、または公開鍵のフィンガープリントを保存します。ユーザーに とってのこの値は比較の対象に なるものです。クライアントはその秘密鍵を使用してセッション ID の署名とユーザー認証要求メッセージ を提供します。サーバーは公開鍵を使用してこの 署名を検証します。

# <span id="page-16-0"></span>**6.1** コールバック関数プロトタイプ

ユーザ認証コールバック関数プロトタイプは次の通りです:

int UserAuthCb(byte authType, const WS\_UserAuthData\* authData, void\* ctx);

この関数プロトタイプのタイプは:

WS\_CallbackUserAuth

パラメータ authType は: WOLFSSH\_USERAUTH\_PASSWORD

か、あるいは

WOLFSSH\_USERAUTH\_PUBLICKEY

です。

パラメータ authData は認証データへのポインタです。

WS UserAuthData の詳細は 5.4 を参照してください。

<span id="page-16-1"></span>パラメータ **ctx** はアプリケーション定義のコンテキストです。wolfSSH はコンテキスト 内のデータについ ては何の知識も持たず何も操作しません。コールバック関数へのコンテキストポイ ンタを提供するだけで す。

# **6.2** コールバック関数の認証タイプ定数

以下はユーザー認証コールバック関数に渡される authType パラメータの値です。この値によってコール バック関数に認証データのタイプを伝えます。システムはユーザー毎にパスワードか公開鍵かの利用を指 定することができます。

WOLFSSH\_USERAUTH\_PASSWORD WOLFSSH\_USERAUTH\_PUBLICKEY

# <span id="page-17-0"></span>**6.3** コールバック関数の戻り値定数

以下は、コールバック関数がライブラリに返すリターンコードです。失敗コードはコー ルバックはチェッ クを行うことができず、何もしなかったことを示します。

以下のコードはユーザー認証が拒否された理由を示しています:

invalid username invalid password invalid public key

ライブラリはクライアントに成功または失敗のみを示し、下記の特定の失敗タイプはロギングに のみ使用 されます。

WOLFSSH\_USERAUTH\_SUCCESS WOLFSSH\_USERAUTH\_FAILURE WOLFSSH\_USERAUTH\_INVALID\_USER WOLFSSH\_USERAUTH\_INVALID\_PASSWORD WOLFSSH\_USERAUTH\_INVALID\_PUBLICKEY

# <span id="page-17-1"></span>**6.4** コールバック関数のデータタイプ

クライアントデータは、WS\_UserAuthData という構造体でコールバック関数に渡され ます。メッセージ 内のデータへのポインタが含まれています。このフィールドには共通フィールドと UNION フィールドをメ ンバに持っています。メソッド固有のフィールドは、ユーザー認証データ内の UNION フィールドにありま す。

```
typedef struct WS_UserAuthData {
    byte authType ;
    byte* username ;
    word32 usernameSz ;
    byte* serviceName ;
    word32 serviceNameSz ; n
    union {
        WS_UserAuthData_Password password ;
        WS_UserAuthData_PublicKey publicKey ;
    } sf;
} WS_UserAuthData;
```
# <span id="page-17-2"></span>**6.4.1** パスワード

username および usernameSz パラメータは、クライアントによって提供されるユーザ名とオクテット単 位のサイズです。

password フィールドと passwordSz フィールドは、クライアントのパスワードとそのオクテット単位のサ イズです。

クライアントから提供された場合は設定されますが、パラメータ hasNewPassword、newPassword、およ び newPasswordSz は使用されません。現時点でクライアントにパスワードを変更するように指示するメ カニズムはありません。

typedef struct WS\_UserAuthData\_Password {

```
uint8_t* password ;
    uint32_t passwordSz ;
    uint8 t hasNewPasword ;
    uint8_t* newPassword ;
    uint32 t newPasswordSz ;
} WS_UserAuthData_Password;
```
#### <span id="page-18-0"></span>**6.4.2** 公開鍵

wolfSSH は複数の公開鍵アルゴリズムをサポートします。publicKeyType メンバは、使用されているアル ゴリズム名を指します。

publicKey フィールドは、クライアントから提供された公開鍵 blob を指します。

公開鍵の確認には 1 つまたは 2 つのステップがあります。hasSignature フィー ルドが設定されていない場 合、署名はありません。ユーザー名と publicKey が正しいこ とを確認してください。この手順は、クライア ントの設定によってはオプションであ り、無効なユーザーによる高価な公開鍵操作の実行を防ぐことがで きます。次に、hasSignature フィールドが設定され、signature フィールドがクライアントの署名を指 し ます。また、ユーザー名と publicKey も確認する必要があります。wolfSSH は自動 的に署名を確認します。

各フィールドはオクテットのサイズ値を持ちます。

<span id="page-18-1"></span>typedef struct WS\_UserAuthData\_PublicKey { byte\* publicKeyType; word32 publicKeyTypeSz; byte\* publicKey; word32 publicKeySz; byte hasSignature; byte\* signature; word32 signatureSz; } WS\_UserAuthData\_PublicKey;

# **7** コールバック関数設定 **API**

<span id="page-19-0"></span>以下の関数を使って、ユーザー認証コールバック関数の設定を行います。

# **7.1** ユーザ認証コールバック関数の設定

void wolfSSH\_SetUserAuth(WOLFSSH\_CTX\* ctx , WS\_CallbackUserAuthcb);

コールバック関数は、wolfSSH セッションオブジェクトを作成するために使用される WOLFSSH\_CTX オブ ジェクトに設定されます。この CTX を使用するすべてのセッション は同じコールバック関数を使用します。 このコンテキストは、コールバック関数のコン テキストと混同しないでください。

# <span id="page-19-1"></span>**7.2** ユーザ認証コールバックコンテクストデータの設定

void wolfSSH SetUserAuthCtx(WOLFSSH\* ssh , void\* ctx);

それぞれの wolfSSH セッションはそれ自身のユーザ認証コンテキストデータを持ってい るか、あるいはい くつかを共有することもできます。wolfSSH ライブラリはこのコンテ キストデータの内容について何も感 知しません。データの作成、解放、および必要に応 じた排他制御の提供は、アプリケーションの責任です。 コールバックはライブラリから このコンテキストデータを受け取ります。

# <span id="page-19-2"></span>**7.3** ユーザ認証コールバックコンテクストデータの取得

void\* wolfSSH\_GetUserAuthCtx(WOLFSSH\* ssh);

提供された wolfSSH セッションに保存されたユーザ認証コンテキストデータへのポイン タを返します。こ れはセッションを作成するために使用される wolfSSH のコンテキスト データと混同しないよう注意してく ださい。

# <span id="page-19-3"></span>**7.4 Echoserver** サンプルプログラムのユーザ認証

サンプルの echoserver は、パスワードと公開鍵を使用してサンプルユーザーとの認証コ ールバックを実 装しています。コールバックの例と wsUserAuth は、wolfSSH コンテキ ストに設定されています:

wolfSSH SetUserAuth(ctx, wsUserAuth);

パスワードファイルの例(passwd.txt)は、コロンで区切られたユーザー名とパスワー ドの単純なリスト です。このファイル内に存在するデフォルトは次のとおりです:

jill:upthehill jack:fetchapail

公開鍵ファイルは、ssh-keygen を実行して得た公開鍵出力を 2 つ連結したものです。

ssh-rsa AAAAB3NzaC1yc...d+JI8wrAhfE4x hansel ssh-rsa AAAAB3NzaC1yc...UoGCPIKuqcFMf gretel

すべてのユーザー認証データは、ユーザー名と、パスワードまたは公開鍵 blob の SHA-256 ハッシュのペ アをリンクリスト形式で格納されています。

設定ファイル内の公開鍵 blob は Base64 エンコードされており、ハッシュ前にデコードされます。ユーザ 名 - ハッシュペアのリストへのポインタは新しい wolfSSH セッションに保存されます。

wolfSSH\_SetUserAuthCtx(ssh, &pwMapList);

<span id="page-20-0"></span>コールバック関数は、最初に authType が公開鍵かパスワードかを調べ、そうでない場合は一般ユーザー認 証失敗エラーコードを返します。次に、authData を介して渡された公開鍵またはパスワードをハッシュし ます。ユーザー名をリスト中から検索し見つけられない場合は無効ユーザーエラーコードを返します。ユー ザー名が見つかった場合には、渡された公開鍵またはパスワードの計算ハッシュとペアに格納されている ハッシュを比較します。一致した場合、関数は成功を返します。それ以外の場合、無効なパスワードまたは 公開鍵 のエラーコードを返します。

# **8 wolfSSH SFTP** のビルドと使用

# <span id="page-21-0"></span>**8.1 wolfSSH SFTP** のビルド

wolfSSL は既に wolfSSH の使用のためにビルドが済んでいると仮定しています。wolfSSL のビルド方法に ついては2章を参照してください。

SFTP サポート機能を有効にして wolfSSH をビルドする場合には、autotools を使ったビルドのビルドで は–enable-sftp オプションを指定します。autotools を使わない場合には WOLFSSH\_SFTP マクロ定義を指 定します。コマンドラインは次のようになります:

\$ ./configure --enable-sftp && make

リード・ライトをハンドリングするためのバッファサイズはデフォルトで 1024 バイトです。この値はアプ リケーションがより少ないリソース消費に抑えたい場合やより大きなバッファが必要な場合には変更する ことができます。サイズ変更は WOLFSSH MAX SFTP RW マクロを定義して行います。設定例は:

<span id="page-21-1"></span>\$ ./configure --enable-sftp C\_EXTRA\_FLAGS="WOLFSSH\_MAX\_SFTP\_RW=2048"

# **8.2 wolfSSH SFTP** アプリケーションの使用

SFTP サーバーとクライアントアプリケーションは woflSSH にバンドルされています。両アプリケーション とも autotools を使って wolfSSH ライブラリを SFTP サポートを有効にしてビルドする際に同時にビルド されて生成されます。クライアントアプリケーションは wolfsftp/client フォルダに存在しており wolfsftp と呼ばれます。

サーバーの起動例を示します。起動すると SFTP クライアントからの接続を待ち受けます:

\$ ./examples/echoserver/echoserver

ここで、コマンドはルート wolfSSH ディレクトリから実行します。サーバーは SSH と SFTP コマンドの両 方を処理することができます。

一方、クライアントを起動するには特定のユーザー名を与えて起動します:

\$ ./wolfsftp/client/wolfsftp -u <username>

デフォルトの "username:password" は "jack:fetchapail" または "jill:upthehill" を与えます。デフォルトの ポートは 22222 です。

サポートしているコマンドの全リストは接続後に、"help" と入力すると得られます。

wolfSSH sftp> help

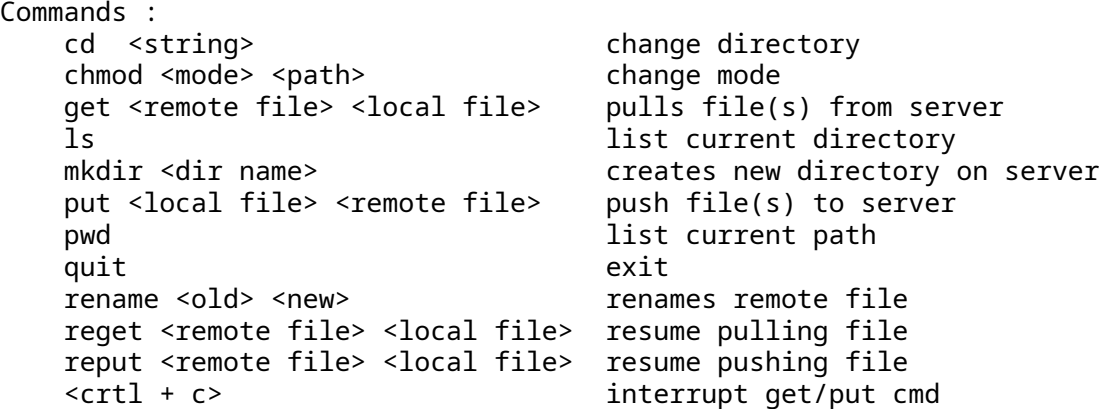

他のシステムへの接続例は:

<span id="page-22-0"></span>src/wolfssh\$ ./examples/sftpclient/wolfsftp -p 22 -u user -h 192.168.1.111

# **9** ポートフォワーディング

# <span id="page-23-0"></span>**9.1 wolfSSH** をポートフォワーディング機能を有効にしてビルド

wolfSSL は既に wolfSSH の使用のためにビルドが済んでいると仮定しています。wolfSSL のビルド方法に ついては2章を参照してください。

ポートフォワーディング機能を有効にして wolfSSH をビルドする場合には、autotools を使ったビルドの ビルドでは–enable-fwd オプションを指定します。autotools を使わない場合には WOLFSSH\_FWD マクロ 定義を指定します。コマンドラインは次のようになります:

<span id="page-23-1"></span>\$ ./configure --enable-fwd && make

# **9.2 wolfSSH** ポートフォワーディングサンプルプログラムを使用する

portfwd サンプルプログラムは "direct-tcpip" スタイルのチャネルを生成します。この例では OpenSSH サ ーバーがポートフォワーディング機能を有効にした状態でバックグラウンドで実行中である前提としてい ます。このサンプルプログラムは wolfSSL クライアントのためにポートをフォワーディングしてサーバー との通信を仲介します。すべてのプログラムは同一マシン上で動作しているもとの前提です。

src/wolfssl\$ ./examples/server/server src/wolfssh\$ ./examples/portfwd/portfwd -p 22 -u <username> \ -f 12345 -t 11111 src/wolfssl\$ ./examples/client/client -p 12345

既定で wolfSSL サーバーはポート 11111 でリスンします。クライアントはポート 12345 に接続を試みるよ うに設定されています。portfwd は username で OpenSSH サーバーにログインし、自身はポート 12345 でリスンを開始しつつ、ポート 11111 でリスンしているサーバーに SSH サーバー経由で接続を行います。 結果としてパケットはクライアントとサーバーの間でルーティングされることになります。

portfwd サンプルプログラムのソースファイルは wolfSSH でのポートフォワーディング機能の利用と設定 方法を示す良い例となるはずです。

echoerver サンプルプログラムはローカルポートフォワーディングとリモートポートフォワーディングを 扱います。ssh ツールに接続するには以下のいずれかのコマンドを実行してください。コマンド実行はどの マシンからでも実行できます。

src/wolfssl\$ ./examples/server/server src/wolfssh\$ ./examples/echoserver/echoserver anywhere 1\$ ssh -p 22222 -L 12345:localhost:11111 jill@localhost anywhere 2\$ ssh -p 22222 -R 12345:localhost:11111 jill@localhost src/wolfssl\$ ./examples/client/client -p 12345

<span id="page-23-2"></span>上記実行により、wolfSSL クライアントとサーバーサンプルプログラム間で portfwd サンプルプログラム と同様のポートフォワーディングを行います。

# **10** メモと制限事項

<span id="page-24-0"></span>実装ファイル属性の一部は考慮されておらず、デフォルトの属性またはモード値が使用されます。特に wolfSSH\_SFTP\_Open では、ファイルからタイムスタンプを取得し、すべての拡張ファイル属性を取得し ます。

# **11** ライセンス

# <span id="page-25-0"></span>**11.1** オープンソース

wolfSSL(以前の Cyassl)、Yassl、wolfCrypt、Yassh、Theocrypt ソフトウェアはフリーソフトウェアのダ ウンロードであり、ユーザーが GPL ライセンスのバージョンに準拠する限り、ユーザーのニーズに変更 される場合があります。GPLV2 ライセンスは、gnu.org Web サイト (http://www.gnu.org/licenses/oldlicenses/gpl-2.0.html) にあります。

wolfSSH ソフトウェアはフリーソフトウェアのダウンロードであり、ユーザーが GPL ライセンスのバージ ョン 3 を順守する限り、ユーザーのニーズに変更される場合があります。GPLV3 ライセンスは、gnu.org Web サイト (https://www.gnu.org/licenses/gpl.html) にあります。

# <span id="page-25-1"></span>**11.2** 商用ライセンス

wolfSSL 社製品の商用ライセンスは、適用範囲のお客様製品の情報をお伺いした上で、個別に見積書を発行 いたします。一番一般的なライセンスは期間無制限、出荷量無制限のライセンスですが、カスタム条件での ライセンス提案も承っております。

<span id="page-25-2"></span>詳細は info@wolfssl.jp 宛にお問い合わせください。

# **11.2.1** サポートパッケージ

<span id="page-25-3"></span>wolfSSL 製品のサポートパッケージは、wolfSSL から直接利用できます。3 つの異なるパッケージオプショ ンを使用すると、それらを並べて比較して、特定のニーズに最適なパッケージを選択できます。詳細につい ては[、サポートパッケージページ](https://wolfssl.jp/license/support-packages/)をご覧ください。

# **12** サポートとコンサルティング

# <span id="page-26-0"></span>**12.1** サポートを得るには

一般的な製品サポートのために、wolfSSL(旧 Cyassl) は、wolfSSL 製品ファミリーのオンラインフォーラム を維持しています。フォーラムに投稿するか、弊社までご連絡ください。

**wolfssl(yassl)** フォーラム**:** https://www.wolfssl.com/forumshoremail サポート: support@wolfssl.com

wolfSSL 製品、ライセンスに関する質問、または一般的なコメントに関する情報については、 **info@wolfssl.com** 宛にメールしてください。

# <span id="page-26-1"></span>**12.1.1** バグレポートと障害のサポート

バグレポートを提出したり、問題についてお尋ねになる場合は、次の情報もあわせてお知らせください:

- 1. wolfSSL バージョン番号
- 2. オペレーティングシステムバージョン
- 3. コンパイラバージョン
- 4. 表示されている正確なエラー番号
- 5. 障害の再現方法

上記の情報が提供いただけると障害解決に向けて最善を尽くすことができますが、情報のご提供がなけれ ば、問題の原因を特定することは非常に困難となります。wolfSSL はお寄せいただいたフィードバックを大 切にし、できるだけ早くご回答することを最優先事項にします。

# <span id="page-26-2"></span>**12.2** コンサルティング

wolfSSL は、機能の追加、移植、競争力のあるアップグレードプログラム、およびデザインコンサルティン グを提供します。

<span id="page-26-3"></span>詳細は info@wolfssl.jp 宛にお問い合わせください。

#### **12.2.1** 機能追加と移植

現時点で、ご要望いただいているのに弊社製品で提供されていない機能を、契約または共同開発ベースで追 加することができます。また、当社の製品を新しいホスト言語または新しい操作環境に移植するサービスも 提供しています。

<span id="page-26-4"></span>詳細は info@wolfssl.jp 宛にお問い合わせください。

#### **12.2.2** デザインコンサルティング

アプリケーションまたはフレームワークを SSL/TLS で保護する必要があるが、安全なシステムの最適な設 計がどのように構造化されるべきかについて不確かな場合は、お手伝いできます!

<span id="page-26-5"></span>wolfSSL を使用して、SSL/TLS セキュリティをデバイスにビルドするためのデザインコンサルティングを提 供しています。

# **13 wolfSSH** の更新

# <span id="page-27-0"></span>**13.1** 製品のリリース情報

更新情報を Twitter に定期的に投稿しています。追加のリリース情報については、GitHub でプロジェクト を追跡したり、Facebook でフォローしたり、毎日のブログをフォローしたりできます。

GitHub での wolfSSH <https://www.github.com/wolfssl/wolfssh>

Twitter での wolfSSL <http://twitter.com/wolfSSL>

Facebook での wolfSSL <http://www.facebook.com/wolfSSL>

Reddit での wolfSSL <https://www.reddit.com/r/wolfssl/>

<span id="page-27-1"></span>ブログ <https://wolfssl.jp/blog/>

# **14 API** リファレンス

<span id="page-28-0"></span>このセクションでは、wolfSSH Library の公開 API について説明します。

# **14.1** エラーコード

# <span id="page-28-1"></span>**14.1.1 WS\_ErrorCodes (enum)**

以下の戻り値は、wolfssh/wolfssh/error.h で定義されていて、発生する可能性のあるさまざまなタイプの エラーを表します。

- WS\_SUCCESS (0): 関数は成功
- WS\_FATAL\_ERROR (-1): 一般的な失敗
- WS BAD ARGUMENT (-2): 引数が範囲外
- WS\_MEMORY\_E (-3): メモリ確保に失敗
- WS\_BUFFER\_E (-4): 入/出力バッファのサイズエラー
- WS\_PARSE\_E (-5): 一般的な解析エラー
- WS\_NOT\_COMPILED (-6): 機能が組み込まれていない
- WS\_OVERFLOW\_E (-7): 継続するとオーバーフローする可能性あり
- WS\_BAD\_USAGE (-8): 使用方法が間違っている
- WS\_SOCKET\_ERROR\_E (-9): ソケットで発生したエラー
- WS\_WANT\_READ (-10): IO コールバックで読み込みがブロック(再度リードせよ)
- WS\_WANT\_WRITE (-11): IO コールバックで書き込みがブロック (再度ライトせよ)
- WS\_RECV\_OVERFLOW\_E (-12): 受信バッファがオーバーフローした
- WS\_VERSION\_E (-13): 相手が異なる SSH バージョンを使っている
- WS\_SEND\_OOB\_READ\_E (-14): 帯域外データを読み出そうとした
- WS\_INPUT\_CASE\_E (-15): プロセス入力状態不正あるいはプログラミングエラー
- WS\_BAD\_FILETYPE\_E (-16): ファイルタイプ不正
- WS\_UNIMPLEMENTED\_E (-17): 機能が未実装
- WS\_RSA\_E (-18): RSA バッファーエラー
- WS\_BAD\_FILE\_E (-19): ファイル不正
- WS\_INVALID\_ALGO\_ID (-20): 無効なアルゴリズム ID
- WS\_DECRYPT\_E (-21): 復号エラー
- WS\_ENCRYPT\_E (-22): 暗号化エラー
- WS\_VERIFY\_MAC\_E (-23): mac 検証エラー
- WS CREATE MAC E (-24): mac 作成エラー
- WS\_RESOURCE\_E (-25): 新たなチャネル作成にリソース不足
- WS\_INVALID\_CHANTYPE (-26): 無効なチャネルタイプ
- WS\_INVALID\_CHANID(-27): ピアが無効なチャネル ID を要求した
- WS\_INVALID\_USERNAME(-28): 無効なユーザー名
- WS\_CRYPTO\_FAILED(-29): 暗号アクションが失敗
- WS\_INVALID\_STATE\_E(-30): 無効な状態
- WC\_EOF(-31): ファイルの終了
- WS\_INVALID\_PRIME\_CURVE(-32): 無効な ECC プライムカーブ
- WS\_ECC\_E(-33): ECDSA バッファーエラー
- WS CHANOPEN FAILED(-34): ピアがチャネルオープン失敗を返した
- WS\_REKEYING(-35): ピアとリキーイング
- <span id="page-28-2"></span>• WS\_CHANNEL\_CLOSED(-36): チャネルがクローンした

#### **14.1.2 WS\_IOerrors (enum)**

以下は、ライブラリがユーザー提供の I/O コールバックから受け取ることを期待しているリターンコード です。それ以外の場合、ライブラリは、I/O アクションから読み取られたバイト数を期待しています。

- WS\_CBIO\_ERR\_GENERAL (-1): 一般的な予期しないエラー
- WS\_CBIO\_ERR\_WANT\_READ (-2): ソケットの読み取りブロック(再度リードせよ)
- WS\_CBIO\_ERR\_WANT\_WRITE (-2): ソケットの書き込みブロック(再度ライトせよ)
- WS\_CBIO\_ERR\_CONN\_RST (-3): コネクションがリセットされた
- WS\_CBIO\_ERR\_ISR (-4): 割り込み発生
- WS\_CBIO\_ERR\_CONN\_CLOSE (-5): コネクションがクローンした
- <span id="page-29-0"></span>• WS\_CBIO\_ERR\_TIMEOUT (-6): ソケットタイムアウト

# **14.2** 初期化 **/**シャットダウン

<span id="page-29-1"></span>**14.2.1 wolfSSH\_Init()**

#### 用法

### 説明

wolfSSH ライブラリを初期化します。アプリケーションごとに 1 回、ライブラリへの他の呼び出しの前に 呼び出される必要があります。

# 戻り値

WS\_SUCCESS

WS\_CRYPTO\_FAILED

### 引数

なし

```
#include <wolfssh/ssh.h>
int wolfSSH_Init(void);
```
#### 関連項目

<span id="page-29-2"></span>wolfSSH\_Cleanup()

#### **14.2.2 wolfSSH\_Cleanup()**

# 用法

# 説明

wolfSSH ライブラリをクリーンアップします。アプリケーションの終了前に呼び出す必要があります。本関 数呼び出し後は、ライブラリ API の呼び出しはできません。

# 戻り値

### **WS\_SUCCESS**

#### **WS\_CRYPTO\_FAILED**

### 引数

```
なし
```

```
#include <wolfssh/ssh.h>
int wolfSSH_Cleanup(void);
```
#### 関連項目

<span id="page-29-3"></span>wolfSSH\_Init()

# **14.3** デバッグ出力関数

# <span id="page-30-0"></span>**14.3.1 wolfSSH\_Debugging\_ON()**

# 用法

# 説明

実行中にデバッグロギングを有効にします。ビルド時にデバッグが無効になっている場合、何もしません。

## 戻り値

なし

# 引数

なし

```
#include <wolfssh/ssh.h>
void wolfSSH_Debugging_ON(void);
```
### 関連項目

<span id="page-30-1"></span>wolfSSH\_Debugging\_OFF()

### **14.3.2 wolfSSH\_Debugging\_OFF()**

### 用法

# 説明

実行時にデバッグロギングを無効にします。ビルド時にデバッグが無効になっている場合、何もしません。

# 戻り値

なし

# 引数

なし

```
#include <wolfssh/ssh.h>
void wolfSSH_Debugging_OFF(void);
```
#### 関連項目

<span id="page-30-2"></span>wolfSSH\_Debugging\_ON()

# **14.4** コンテキスト関数

# <span id="page-30-3"></span>**14.4.1 wolfSSH\_CTX\_new()**

# 用法

# 説明

wolfSSH コンテキストオブジェクトを作成します。このオブジェクトは wolfSSH セッションオブジェクト のファクトリとして使用されます。

# 戻り値

**WOLFSSH\_CTX** – 割り当てられた WOLFSSH\_CTX オブジェクトへのポインターあるいは NULL

# 引数

**side** – クライアントサイド (実装なし) またはサーバーサイドを示します

**heap** – メモリ割り当てに使用するヒープへのポインター

#include <wolfssh/ssh.h> WOLFSSH\_CTX\* wolfSSH\_CTX\_new(byte side , void\* heap );

#### 関連項目

<span id="page-31-0"></span>wolfSSH\_CTX\_free()

**14.4.2 wolfSSH\_CTX\_free()**

### 用法

#### 説明

WOLFSSH\_CTX オブジェクトを解放します

#### 戻り値

なし

# 引数

**ctx** – WOLFSSH\_CTX オブジェクト

#include <wolfssh/ssh.h> void wolfSSH\_CTX\_free(WOLFSSH\_CTX\* ctx );

#### 関連項目

<span id="page-31-1"></span>wolfSSH\_CTX\_new()

#### **14.4.3 wolfSSH\_CTX\_SetBanner()**

# 用法

#### 説明

バナーメッセージをセットします

# 戻り値

WS\_BAD\_ARGUMENT

WS\_SUCCESS

# 引数

**ssh** - wolfSSH オブジェクト

### **newBanner** - バナーメッセージ文字列

<span id="page-31-2"></span>#include <wolfssh/ssh.h> int wolfSSH\_CTX\_SetBanner(WOLFSSH\_CTX\* ctx , const char\* newBanner );

#### **14.4.4 wolfSSH\_CTX\_UsePrivateKey\_buffer()**

# 用法

**説明** この関数は、秘密鍵バッファを SSH コンテキストにロードします。ファイルの代わりにバッファーを 入力として呼び出されます。バッファは、**insz** の **in** 引数によって提供されます。

#### 引数

**format** バッファのタイプを指定します:**wolfssh\_format\_asn1** または **wolfssl\_format\_pem** (現時点で は未実装)。

# 戻り値

**WS\_SUCCESS**

**WS\_BAD\_ARGUMENT** – 少なくとも一つの引数が不正

**WS\_BAD\_FILETYPE\_E** – フォーマットが不正

**WS UNIMPLEMENTED E** – PEM フォーマットは未対応

**WS MEMORY E – メモリ確保エラー** 

**WS\_RSA\_E** – RSA 鍵をデコードできない

**WS\_BAD\_FILE\_E** – バッファを解析できない

### 引数

**ctx** – wolfSSH\_CTX オブジェクトへのポインター

**in** – 秘密鍵を含むバッファへのポインター

**inSz** – 入力バッファのサイズ

**format** – 秘密鍵のフォーマット

```
#include <wolfssh/ssh.h>
int wolfSSH_CTX_UsePrivateKey_buffer(WOLFSSH_CTX* ctx , const byte* in ,
   word32 inSz , int format);
```
#### 関連項目

wolfSSH\_UseCert\_buffer()

<span id="page-32-0"></span>wolfSSH\_UseCaCert\_buffer()

## **14.5 SSH** セッション関数

```
14.5.1 wolfSSH_new()
```
# 用法

説明

wolfSSH セッションオブジェクトを確保し、与えられた wolfSSH\_CTX オブジェクトを使って初期化します。

### 戻り値

**WOLFSSH**\* – WOLFSSH オブジェクトへのポインターあるいは NULL

#### 引数

**ctx** – wolfSSH セッションの初期化に使用される wolfSSH コンテキスト

#include <wolfssh/ssh.h> WOLFSSH\* wolfSSH\_new(WOLFSSH\_CTX\* ctx );

### 関連項目

<span id="page-33-0"></span>wolfSSH\_free()

### **14.5.2 wolfSSH\_free()**

# 用法

# 説明

wolfSSH オブジェクトを解放します

# 戻り値

なし

# 引数

**ssh** – 解放する WOLFSSH オブジェクトへのポインター

#include <wolfssh/ssh.h> void wolfSSH\_free(WOLFSSH\* ssh );

# 関連項目

<span id="page-33-1"></span>wolfSSH\_new()

**14.5.3 wolfSSH\_set\_fd()**

# 用法

# 説明

与えられたファイルディスクリプタを ssh オブジェクトに関連付けます。ファイルディスクリプタはネッ トワーク I/O に使用され、I/O コールバック関数に渡されます。

# 戻り値

WS\_SUCCESS

WS\_BAD\_ARGUMENT – 引数の少なくともひとつが不正

# 引数

**ssh** – WOLFSSH オブジェクトへのポインター

**fd** – セッションで使用されるソケットディスクリプター

#include <wolfssh/ssh.h> int wolfSSH\_set\_fd(WOLFSSH\* ssh , int fd );

# 関連項目

<span id="page-33-2"></span>wolfSSH\_get\_fd()

#### **14.5.4 wolfSSH\_get\_fd()**

# 用法

# 説明

SSH コネクションの入出力機能で使用されるファイルディスクリプタ ( **fd** ) を返します。一般的にはソケッ トファイルディスクリプタを返します。

### 戻り値

**int** – ファイルディスクリプタ

#### **WS\_BAD\_ARGUEMENT**

#### 引数

**ssh** – WOLFSSH オブジェクトへのポインター #include <wolfssh/ssh.h> int wolfSSH\_get\_fd(const WOLFSSH\* ssh );

#### 関連項目

<span id="page-34-0"></span>wolfSSH\_set\_fd()

# **14.6** ハイウォーターマーク機能

<span id="page-34-1"></span>**14.6.1 wolfSSH\_SetHighwater()**

#### 用法

#### 説明

SSH セッションで使用するハイウォーターマークをセットします。

#### 戻り値

WS\_SUCCESS

WS\_BAD\_ARGUMENT

# 引数

**ssh** - WOLFSSH オブジェクトへのポインター

**highwater** - ハイウォーターマークを示すデータ

#include <wolfssh/ssh.h> int wolfSSH\_SetHighwater(WOLFSSH\* ssh , word32 highwater );

#### <span id="page-34-2"></span>**14.6.2 wolfSSH\_GetHighwater()**

# 用法

# 説明

ハイウォーターマークを返します。

## 戻り値

**word32** - ハイウォーターマーク

### 引数

**ssh** - WOLFSSH オブジェクトへのポインター

#include <wolfssh/ssh.h> word32 wolfSSH\_GetHighwater(WOLFSSH\* ssh );

### <span id="page-35-0"></span>**14.6.3 wolfSSH\_SetHighwaterCb()**

## 用法

説明

SSH セッションにハイウォーターマークとハイウォーターコールバック関数を設定します。

## 戻り値

なし

# 引数

**ctx** – wolfSSH コンテキスト

**highwater** - ハイウォーターマーク

**cb** - ハイウォーターコールバック関数

#include <wolfssh/ssh.h> void wolfSSH\_SetHighwaterCb(WOLFSSH\_CTX\* ctx , word32 highwater , WS\_CallbackHighwater cb );

### <span id="page-35-1"></span>**14.6.4 wolfSSH\_SetHighwaterCtx()**

# 用法

# 説明

ハイウォーターコールバック関数に渡されるコンテキストを設定します。

# 戻り値

なし

# 引数

**ssh** - WOLFSSH オブジェクトへのポインター

**ctx** - ハイウォーターコールバック関数に渡されるコンテキスト

#include <wolfssh/ssh.h>

# <span id="page-35-2"></span>void wolfSSH\_SetHighwaterCtx(WOLFSSH\* ssh, void\* ctx);

# **14.6.5 wolfSSH\_GetHighwaterCtx()**

# 用法

# 説明

SSH セッションにセットされたハイウォーターマークを返します。

# 戻り値

**void**\* - ハイウォーターマーク

**NULL** - WOLFSSH オブジェクトにハイウォーターマークがセットされていない場合

# 引数

**ssh** - WOLFSSH オブジェクトへのポインター

#include <wolfssh/ssh.h> void wolfSSH\_GetHighwaterCtx(WOLFSSH\* ssh );

# <span id="page-36-0"></span>**14.7** エラーチェック

<span id="page-36-1"></span>**14.7.1 wolfSSH\_get\_error()**

用法

# 説明

wolfSSH セッションオブジェクトにセットされたエラーコードを返します。

### 戻り値

WS\_ErrorCodes (enum)

# 引数

**ssh** – WOLFSSH オブジェクトへのポインター

#include <wolfssh/ssh.h> int wolfSSH\_get\_error(const WOLFSSH\* ssh );

#### 関連項目

<span id="page-36-2"></span>wolfSSH\_get\_error\_name()

#### **14.7.2 wolfSSH\_get\_error\_name()**

# 用法

#### 説明

wolfSSH セッションオブジェクトにセットされたエラーの名前を返します。

### 戻り値

**const char**\* – エラー名文字列

#### 引数

```
ssh – WOLFSSH オブジェクトへのポインター
```
#include <wolfssh/ssh.h> const char\* wolfSSH get error name(const WOLFSSH\* ssh );

#### 関連項目

<span id="page-36-3"></span>wolfSSH\_get\_error()

#### **14.7.3 wolfSSH\_ErrorToName()**

# 用法

説明

引数で指定されたエラーコードに対応するエラーの名前を返します。

# 戻り値

**const char**\* – エラー名文字列

# 引数

### **err** - エラーコード

#include <wolfssh/ssh.h> const char\* wolfSSH\_ErrorToName(int err );

# <span id="page-37-0"></span>**14.8 I/O** コールバック関数

#### <span id="page-37-1"></span>**14.8.1 wolfSSH\_SetIORecv()**

#### 用法

説明

入力データを受信する為の受信コールバック関数を登録します。

## 戻り値

なし

### 引数

**ctx** – wolfSSH コンテキスト

**cb** – wolfSSH コンテキストに関連つけられる、受信コールバック関数

#include <wolfssh/ssh.h> void wolfSSH\_SetIORecv(WOLFSSH\_CTX\* ctx , WS\_CallbackIORecv cb );

#### <span id="page-37-2"></span>**14.8.2 wolfSSH\_SetIOSend()**

# 用法

説明

送信データを送信するための送信コールバック関数を登録します。

# 戻り値

なし

### 引数

**ctx** – wolfSSH コンテキスト

**cb** – wolfSSH コンテキストに関連つけられる、送信コールバック関数。

#include <wolfssh/ssh.h> void wolfSSH\_SetIOSend(WOLFSSH\_CTX\* ctx , WS\_CallbackIOSend cb );

#### <span id="page-37-3"></span>**14.8.3 wolfSSH\_SetIOReadCtx()**

# 用法

説明

受信コールバック関数に渡されるコンテキストを設定します

### 戻り値

なし

#### 引数

**ssh** – WOLFSSH オブジェクトへのポインター

**ctx** – コンテキストへのポインター。受信コールバック関数に渡される

#include <wolfssh/ssh.h> void wolfSSH\_SetIOReadCtx(WOLFSSH\* ssh , void\* ctx );

#### <span id="page-38-0"></span>**14.8.4 wolfSSH\_SetIOWriteCtx()**

#### 用法

#### 説明

送信コールバック関数に渡されるコンテキストを設定します

#### 戻り値

なし

## 引数

**ssh** – WOLFSSH オブジェクトへのポインター

**ctx** – コンテキストへのポインター。送信コールバック関数に渡される

#include <wolfssh/ssh.h> void wolfSSH\_SetIOWriteCtx(WOLFSSH\* ssh , void\* ctx );

#### <span id="page-38-1"></span>**14.8.5 wolfSSH\_GetIOReadCtx()**

#### 用法

## 説明

WOLFSSH オブジェクトの ioReadCtx メンバーを返します。

#### 戻り値

**void**\* - WOLFSSH オブジェクトの ioReadCtx メンバーへのポインター

#### 引数

**ssh** – WOLFSSH オブジェクトへのポインター

#include <wolfssh/ssh.h> void\* wolfSSH GetIOReadCtx(WOLFSSH\* ssh );

#### <span id="page-38-2"></span>**14.8.6 wolfSSH\_GetIOWriteCtx()**

#### 用法

説明

WOLFSSH オブジェクトの ioWriteCtx メンバーを返します。

### 戻り値

**void**\* – WOLFSSH オブジェクトの ioWriteCtx メンバーへのポインター

### 引数

**ssh** – WOLFSSH オブジェクトへのポインター

<span id="page-38-3"></span>#include <wolfssh/ssh.h> void\* wolfSSH\_GetIOWriteCtx(WOLFSSH\* ssh);

### **14.9** ユーザー認証

#### <span id="page-39-0"></span>**14.9.1 wolfSSH\_SetUserAuth()**

# 用法

# 説明

現在の WOLFSSL\_CTX オブジェクトに対してユーザー認証コールバック関数を登録します。

#### 戻り値

なし

# 引数

**ctx** – WOLFSSH\_CTX オブジェクトへのポインター

**cb** – ユーザー認証コールバック関数

#include <wolfssh/ssh.h>

void wolfSSH\_SetUserAuth(WOLFSSH\_CTX\* ctx, WS\_CallbackUserAuth cb)

### <span id="page-39-1"></span>**14.9.2 wolfSSH\_SetUserAuthCtx()**

# 用法

## 説明

ユーザー認証コールバック関数に渡されるコンテキストを登録します。

# 戻り値

なし

#### 引数

**ssh** – WOLFSSH オブジェクトへのポインター

**userAuthCtx** – ユーザー認証コールバック関数へ渡すコンテキスト

#include <wolfssh/ssh.h> void wolfSSH\_SetUserAuthCtx(WOLFSSH\* ssh , void\* userAuthCtx)

### <span id="page-39-2"></span>**14.9.3 wolfSSH\_GetUserAuthCtx()**

#### 用法

#### 説明

ユーザー認証コールバック関数に渡されるコンテキストを返します。

#### 戻り値

**void**\* – ユーザー認証コールバック関数へ渡すコンテキスト

**NULL** – ssh 引数が NULL の場合

# 引数

**ssh** – pointer to WOLFSSH object

<span id="page-39-3"></span>#include <wolfssh/ssh.h> void\* wolfSSH\_GetUserAuthCtx(WOLFSSH\* ssh )

# **14.10** ユーザー名設定機能

#### <span id="page-40-0"></span>**14.10.1 wolfSSH\_SetUsername()**

## 用法

# 説明

SSH コネクションに必要なユーザー名を設定します。

### 戻り値

WS\_BAD\_ARGUMENT

WS\_SUCCESS

WS MEMORY E

#### 引数

**ssh** - WOLFSSH オブジェクトへのポインター

**username** - ユーザー名文字列

#include <wolfssh/ssh.h> int wolfSSH\_setUsername(WOLFSSH\* ssh , const char\* username);

# <span id="page-40-1"></span>**14.11** 接続機能

#### <span id="page-40-2"></span>**14.11.1 wolfSSH\_accept()**

### 用法

説明

wolfssh\_accept はサーバー側で呼び出され、SSH クライアントが SSH ハンドシェイクを開始するのを待ち ます。

wolfssl\_accept() は、ブロッキング I/O ノンブロッキング I/O の両方で機能します。使用している I/O が非 ブロッキングである場合、wolfSSH\_accept() は、ハンドシェークが完了できなかった場合は即戻ります。こ の場合、wolfssh\_get\_error() を呼び出すと、**WS\_WANT\_READ** または **WS\_WANT\_WRITE** のいずれかが返 されます。

この場合呼び出し元は、読み取るべきデータを受信して wolfSSH が中断されたところからピックアップで きるように、wolfSSH\_accept への呼び出しを繰り返す必要があります。非ブロッキングソケットを使用す る場合、何も実行する必要はありませんが、select() を使用して必要な条件を確認できます。

使用している I/O がブロッキングの場合、wolfSSH\_accept() は、ハンドシェークが終了したか、エラーが 発生した場合にのみ戻ります。

#### 戻り値

**WS\_SUCCESS** - 成功

**WS BAD ARGUMENT - 引数が NULL** 

**WS\_FATAL\_ERROR** – エラーが発生した。wolfSSH\_get\_error() を呼び出して詳細を取得すべき

# 引数

**ssh** – WOLFSSH オブジェクトへのポインター

```
#include <wolfssh/ssh.h>
int wolfSSH_accept(WOLFSSH* ssh);
```
#### 関連項目

<span id="page-41-0"></span>wolfSSH\_stream\_read()

#### **14.11.2 wolfSSH\_connect()**

用法

説明

この関数はクライアント側で呼び出され SSH ハンドシェークをサーバーに対して開始します。この関数が 呼び出される時点では下層の通信チャネルは接続が完了している必要があります。

wolfSSH\_connect() 関数はブロッキングとノンブロッキング I/O の両方で動作できます。ノンブロッキング I/O の場合にはハンドシェークが完了できなかった場合は即戻ります。この場合、wolfssh\_get\_error() を呼 び出すと、**WS\_WANT\_READ** または **WS\_WANT\_WRITE** のいずれかが返されます。

この場合呼び出し元は、読み取るべきデータを受信して wolfSSH が中断されたところからピックアップで きるように、wolfSSH\_connect への呼び出しを繰り返す必要があります。非ブロッキングソケットを使用 する場合、何も実行する必要はありませんが、select() を使用して必要な条件を確認できます。

使用している I/O がブロッキングの場合、wolfSSH\_accept() は、ハンドシェークが終了したか、エラーが 発生した場合にのみ戻ります。

戻り値 **WS\_SUCCESS** - 接続に成功

**WS BAD ARGUMENT - 引数が NULL** 

**WS\_FATAL\_ERROR** - エラーが発生した。wolfSSH\_get\_error() を呼び出して詳細を取得すべき

### 引数

**ssh** - WOLFSSH オブジェクトへのポインター

#include <wolfssh/ssh.h> int wolfSSH connect(WOLFSSH\* ssh);

#### <span id="page-41-1"></span>**14.11.3 wolfSSH\_shutdown()**

用法

説明

SSH チャネルの接続を終了してクローズします

#### 戻り値

**WS BAD ARGUMENT - 引数が NULL** 

**WS\_SUCCES** - 正常にシャットダウンが成功した

## 引数

**ssh** - WOLFSSH オブジェクトへのポインター

<span id="page-41-2"></span>#include <wolfssh/ssh.h> int wolfSSH\_shutdown(WOLFSSH\* ssh);

#### **14.11.4 wolfSSH\_stream\_read()**

# 用法

#### 説明

wolfSSH\_stream\_read() は内部のバッファから復号済みデータを **bufSz** で指定されたバイト数まで読みだ します。読み込まれたデータはバッファから取り除かれます。

wolfSSH\_stream\_read() はブロッキングとノンブロッキング I/O の両方で動作できます。ノンブロッキン グ I/O の場合にはハンドシェークが完了できなかった場合は即戻ります。この場合、wolfssh\_get\_error() を呼び出すと、**WS\_WANT\_READ** または **WS\_WANT\_WRITE** のいずれかが返されます。

この場合呼び出し元は、読み取るべきデータを受信して wolfSSH が中断されたところからピックアップで きるように、wolfSSH\_stream\_read() の呼び出しを繰り返す必要があります。非ブロッキング I/O が使用さ れている場合、何も実行する必要はありませんが、select() を使用して必要な条件を確認できます。

ブロッキング I/O が使用されている場合は、wolfSSH\_stream\_read() は、データが IsAbaible またはエラー が発生した場合にのみ戻ります。

#### 戻り値

**>0** – 読み取りに成功したバイト数

**0** – クリーンコネクションシャットダウンかソケットエラー

**WS BAD ARGUMENT – 引数の一つが NULL** 

**WS\_EOF** – ストリームの終端に到達

**WS\_FATAL\_ERROR** – エラーが発生。**wolfSSH\_get\_error()** を呼び出して詳細を取得すべき

**WS\_REKEYING** - リキーイング処理中。wolfSSH\_worker() を呼び出して完了させること

#### 引数

**ssh** – WOLFSSH オブジェクトへのポインター

**buf** – wolfSSH\_stream\_read() が読みだしたデータを格納するバッファへのポインター

**bufSz** – バッファサイズ

#include <wolfssh/ssh.h> int wolfSSH stream read(WOLFSSH\* ssh, byte\* buf, word32 bufSz);

#### 関連項目

wolfSSH\_accept()

<span id="page-42-0"></span>wolfSSH\_stream\_send()

#### **14.11.5 wolfSSH\_stream\_send()**

# 用法

#### 説明

wolfSSH\_stream\_send() はバッファで与えたデータを **bufSz** で指定されたバイト数まで SSH ストリームデ ータバッファに書き込みます。

wolfSSH\_stream\_send() はブロッキングとノンブロッキング I/O の両方で動作できます。ノンブロッキン グ I/O の場合にはハンドシェークが完了できなかった場合は即戻ります。この場合、wolfssh\_get\_error() を呼び出すと、**WS\_WANT\_READ** または **WS\_WANT\_WRITE** のいずれかが返されます。

この場合呼び出し元は、データの書き込みがペンディングされ、wolfSSH が中断されたところから書き込み を再開できるように、wolfSSH\_stream\_send() の呼び出しを繰り返す必要があります。非ブロッキングソ ケットを使用する場合、何も実行する必要はありませんが、select() を使用して必要な条件を確認できます。

ブロッキング I/O が使用されている場合は、wolfSSH\_stream\_send() は、データが送信されたときかエラ ーが発生した時のみ戻ります。

WS\_WANT\_READ または WS\_WANT\_WRITE のいずれもかえされていない場合 (すなわち **WS\_REKEYING** が 返された場合)は、内部処理が終了するまで wolfSSH\_worker() を呼び出し続ける必要があります。

#### 戻り値

**>0** – SSH ストリームバッファに書き込んだバイト数

**0** – クリーンコネクションシャットダウンかソケットエラー。**wolfSSH\_get\_error()** を呼び出して詳細を取 得すること

**WS\_FATAL\_ERROR** – エラーが発生。**wolfSSH\_get\_error()** を呼び出して詳細を取得すること

**WS BAD ARGUMENT - 引数の一つが NULL** 

**WS\_REKEYING** - リキーイング処理中。wolfSSH\_worker() を呼び出して完了させること

#### 引数

**ssh** – WOLFSSH オブジェクトへのポインター

**buf** – wolfSSH\_stream\_send() が送信するデータを格納するバッファへのポインター

**bufSz** – size of the buffer

#include <wolfssh/ssh.h> int wolfSSH stream send(WOLFSSH\* ssh , byte\* buf , word32 bufSz);

#### 関連項目

wolfSSH\_accept() wolfSSH\_stream\_read()

<span id="page-43-0"></span>**14.11.6 wolfSSH\_stream\_exit()**

用法

説明

SSH ストリームを終了させます。

#### 戻り値

**WS BAD ARGUMENT** - 引数の一つが NULL

**WS\_SUCCESS** - 成功

# 引数

**ssh** – WOLFSSH オブジェクトへのポインター

**status** – SSH コネクションの状態

<span id="page-43-1"></span>#include <wolfssh/ssh.h> int wolfSSH\_stream\_exit(WOLFSSH\* ssh, int status);

### **14.11.7 wolfSSH\_TriggerKeyExchange()**

# 用法

# 説明

鍵交換処理を開始します。ハンドシェークに必要なパケットを用意して送信します。

#### 戻り値

**WS\_BAD\_ARGUEMENT** – 引数が NULL

**WS\_SUCCESS** - 成功

#### 引数

**ssh** – WOLFSSH オブジェクトへのポインター

#include <wolfssh/ssh.h> int wolfSSH\_TriggerKeyExchange(WOLFSSH\* ssh );

# <span id="page-44-0"></span>**14.12** テスト機能

<span id="page-44-1"></span>**14.12.1 wolfSSH\_GetStats()**

# 用法

#### 説明

**ssh** セッションに関連した、**txCount** , **rxCount** , **seq** , と **peerSeq** を更新します。

#### 戻り値

なし

### 引数

**ssh** – WOLFSSH オブジェクトへのポインター

**txCount** – 総送信済みデータ数を返却する為の変数のアドレス

**rxCount** – 総受信済みデータ数を返却する為の変数のアドレス

**seq** – パケットシーケンス番号を返却する為の変数のアドレス。パケットシーケンス番号は 0 から始まりパ ケット毎にインクリメントされる

**peerSeq** – 相手パケットシーケンス番号を返却する為の変数のアドレス。パケットシーケンス番号は 0 か ら始まりパケット毎にインクリメントされる

#include <wolfssh/ssh.h> void wolfSSH\_GetStats(WOLFSSH\* ssh , word32\* txCount , word32\* rxCount , word32\* seq , word32\* peerSeq )

#### <span id="page-44-2"></span>**14.12.2 wolfSSH\_KDF()**

# 用法

説明

API テストが鍵派生の既知の回答テストを行うことができるように使用されます。鍵派生関数は鍵マテリア ル **k** と **h** を元に対称鍵を生成します。ここで、**k** はデフィーヘルマンのシェアードシークレットであり、**h** は初期の鍵交換中に生成されたハンドシェークのハッシュ値です。**keyid** および **hashid** によって指定され る複数のタイプの鍵が導出される可能性があります。

Initial IV client to server: keyId = A Initial IV server to client: keyId = B Encryption key client to server: keyId = C Encryption key server to client: keyId = D Integrity key client to server: keyId = E Integrity key server to client : keyId = F

#### 戻り値

**WS\_SUCCESS**

**WS\_CRYPTO\_FAILED**

#### 引数

**hashId** – キーイングマテリアルを生成させる為のハッシュのタイプ (WC\_HASH\_TYPE\_SHA あるいは WC\_HASH\_TYPE\_SHA256)

**keyId** – 生成する鍵を示す文字 A から F

**key** – 期待されている鍵との比較に使用される生成済みの鍵

**keySz** – 鍵 **key** の生成に必要なサイズ

**k** – デフィーヘルマン鍵交換で得たシェアードシークレット

**kSz** – シェアードシークレット **k** のサイズ

**h** – 鍵交換中に生成されたハンドシェークのハッシュ値

**hSz** – ハッシュ **h** のサイズ

**sessionId** – 最初のハッシュ **h** のユニークな ID

**sessionIdSz** – **sessionId** のサイズ

```
#include <wolfssh/ssh.h>
int wolfSSH_KDF(byte hashId , byte keyId , byte* key , word32 keySz ,
const byte* k , word32 kSz , const byte* h , word32 hSz ,
const byte* sessionId , word32 sessionIdSz );
```
# <span id="page-45-0"></span>**14.13** セッション機能

<span id="page-45-1"></span>**14.13.1 wolfSSH\_GetSessionType()**

```
用法
```
説明

wolfSSH\_GetSessionType() はセッションの種類を返します。

#### 戻り値

WOLFSSH\_SESSION\_UNKNOWN

WOLFSSH\_SESSION\_SHELL

WOLFSSH\_SESSION\_EXEC

WOLFSSH\_SESSION\_SUBSYSTEM

#### 引数

**ssh** - WOLFSSH オブジェクトへのポインター

#include <wolfssh/ssh.h> WS\_SessionType wolfSSH\_GetSessionType(const WOLFSSH\* ssh );

### <span id="page-46-0"></span>**14.13.2 wolfSSH\_GetSessionCommand()**

### 用法

説明

セッションの現在のコマンドを返します

# 戻り値

**const char**\* - コマンドへのポインター

# 引数

**ssh** - WOLFSSH オブジェクトへのポインター

#include <wolfssh/ssh.h> const char\* wolfSSH\_GetSessionCommand(const WOLFSSH\* ssh );

# <span id="page-46-1"></span>**14.14** ポートフォワーディング関数

### <span id="page-46-2"></span>**14.14.1 wolfSSH\_ChannelFwdNew()**

# 用法

### 説明

wolfSSH セッションに TCP/IP 転送チャネルを設定します。SSH セッションが接続され、認証された場合、 ポート \_hostport\_ の address\_host\_ のインターフェイスにローカルリスナーが作成されます。そのリスナ ーの新しい接続があれば、SSH サーバーへの新しい ChannelRequest をトリガーして、ポート \_hostport\_ で \_host\_ への接続を確立します。

# 戻り値

**WOLFSSH\_CHAN**\* – エラーの場合は NULL、成功の場合は新たな新しいチャンネルレコード

# 引数

<span id="page-46-3"></span>**ssh** - WOLFSSH オブジェクトへのポインター **host** – バインドリスナーのホストアドレス **hostPort** – バインドリスナーのポート **origin** – 接続元の IP アドレス **originPort** – 接続元のポート #include <wolfssh/ssh.h> WOLFSSH\_CHANNEL\* wolfSSH\_ChannelFwdNew(WOLFSSH\* ssh , const char\* host , word32 hostPort , const char\* origin , word32 originPort );

### **14.14.2 wolfSSH\_ChannelFree()**

# 用法

#### 説明

チャネル \_channel\_ のメモリを解放します。チャネルはセッションのチャネルリストから削除されます。

### 戻り値

**int** – エラーコード

### 引数

**channel** – 解放される wolfSSH チャネル

#include <wolfssh/ssh.h> int wolfSSH\_ChannelFree(WOLFSSH\_CHANNEL\* channel );

#### <span id="page-47-0"></span>**14.14.3 wolfSSH\_worker()**

#### 用法

#### 説明

wolfSSH Worker 機能は接続を見守り、データが受信されると処理します。SSH セッションにはセッション の多くの管理すべきメッセージがあり、これにより自動的にケアがあります。特定のチャネルのデータが受 信されると、ワーカーはデータをチャネルに配置します。(function wolfssh\_stream\_read()dosmuch も同 じですが、単一のチャネルの受信データも返します。)wolfssh\_worker() は次のアクションを実行します:

- 1. *outputbuffer* 内に保留中のデータを送信しようとします。
- 2. セッションのソケットに対して *DoReceive()* を呼び出します。
- 3. 特定のチャネルのデータが受信された場合、データを返して通知を受け取り、チャネル ID を指定し て通知します。

### 戻り値

**int** – エラーコードあるいはステータス

**WS\_CHANNEL\_RXD** – チャネルに受信済みのデータとチャネル ID がセットされている

#### 引数

**ssh** - WOLFSSH オブジェクトへのポインター

**id** – ID を格納する変数へのポインター

#include <wolfssh/ssh.h> int wolfSSH\_worker(WOLFSSH\* ssh , word32\* channelId );

#### <span id="page-47-1"></span>**14.14.4 wolfSSH\_ChannelGetId()**

#### 用法

説明

引数で与えられたチャネルに対して ID あるいは相手の ID を返します。

#### 戻り値

**int** – エラーコード

#### 引数

**channel** – チャネルへのポインター

**id** – ID を格納する変数へのポインター

**peer** – 自チャネル ID か相手チャネル ID

#include <wolfssh/ssh.h> int wolfSSH\_ChannelGetId(WOLFSSH\_CHANNEL\* channel , word32\* id , byte peer);

#### <span id="page-48-0"></span>**14.14.5 wolfSSH\_ChannelFind()**

#### 用法

説明

Given a session *ssh* , find the channel associated with *id*.

#### 戻り値

**WOLFSSH\_CHANNEL**\* – チャネルへのポインター,ID がリストになければ NULL

#### 引数

**ssh** - WOLFSSH オブジェクトへのポインター

**id** – 検索したいチャネル ID

**peer** – どちらの側 (自 channel ID か相手 channel ID)

#include <wolfssh/ssh.h> WOLFSSH\_CHANNEL\* wolfSSH\_ChannelFind(WOLFSSH\* ssh , word32 id , byte peer );

#### <span id="page-48-1"></span>**14.14.6 wolfSSH\_ChannelRead()**

#### 用法

説明

チャネルオブジェクトからデータをコピーします

#### 戻り値

**int** – 読みだしたバイト数

**>0** – 成功時には読みだしたバイト数を返します

**0** – クリーンコネクションシャットダウンかソケットエラーが発生している。エラー詳細を取得するために wolfSSH\_get\_error() を呼び出すこと。

**WS\_FATAL\_ERROR** – そのほかのエラーが発生。エラー詳細を取得するために wolfSSH\_get\_error() を呼び 出すこと。

# 引数

**channel** – wolfSSH channel へのポインター

**buf** – wolfSSH\_ChannelRead が読みだしたデータを格納するバッファアドレス

**bufSz** – バッファのサイズ

<span id="page-48-2"></span>#include <wolfssh/ssh.h> int wolfSSH\_ChannelRead(WOLFSSH\_CHANNEL\* channel, byte\* buf, word32 bufSz );

### **14.14.7 wolfSSH\_ChannelSend()**

# 用法

# 説明

指定したチャネル経由でデータを相手に送信します。データはチャネルデータメッセージにパッキングさ れて送られます。さらに送信すべきデータがある場合には、*wolfSSH\_worker()* を呼び出すと相手へのデータ 送信を継続します。

# 戻り値

**int** – 送信したバイト数

**>0** – 成功時には送信したバイト数を返す

**0** – クリーンコネクションシャットダウンかソケットエラーが発生している。エラー詳細を取得するために wolfSSH\_get\_error() を呼び出すこと。

**WS\_FATAL\_ERROR** – そのほかのエラーが発生。エラー詳細を取得するために wolfSSH\_get\_error() を呼び 出すこと。

### 引数

**channel** – wolfSSH channel へのポインター

**buf** – wolfSSH\_ChannelSend() が送信のために読みだすバッファへのポインター

**bufSz** – バッファのサイズ

#include <wolfssh/ssh.h>

int\* wolfSSH\_ChannelSend(WOLFSSH\_CHANNEL\* channel, const byte\* buf, word32 bufSz);

# <span id="page-49-0"></span>**14.14.8 wolfSSH\_ChannelExit()**

#### 用法

### 説明

チャネルを終了し、相手へのメッセージ送信を停止し、チャネルがクローズしたとマークします。この関数 はチャネルと残ったデータを解放しませんし、チャネルはリストに残ります。クローズ後は未送信データは そのままですが、受信は可能です。(現時点では EOF と close を送りチャネルを削除します)

# 戻り値

**int** – エラーコード

# 引数

**channel** – wolfSSH channel へのポインター

#include <wolfssh/ssh.h> int wolfSSH\_ChannelExit(WOLFSSH\_CHANNEL\* channel );

# <span id="page-49-1"></span>**14.14.9 wolfSSH\_ChannelNext()**

# 用法

説明

*ssh* の *channel* の次のチャネルを返します。*channel* が NULL の場合には、チャネルリスト内の最初のチャ ネルを返します。

# 戻り値

**WOLFSSH\_CHANNEL** – 最初のチャネルあるいは次のチャネルへのポインターあるいは NULL

引数

**ssh** - WOLFSSH オブジェクトへのポインター

**channel** – wolfSSH channel へのポインター

#include <wolfssh/ssh.h>

<span id="page-50-0"></span>WOLFSSH\_CHANNEL\* wolfSSH\_ChannelFwdNew(WOLFSSH\* ssh , WOLFSSH\_CHANNEL\* channel );

# **15 wolfSSL SFTP API** リファレンス

# <span id="page-51-0"></span>**15.1** 接続機能

<span id="page-51-1"></span>**15.1.1 wolfSSH\_SFTP\_accept()**

# 用法

# 説明

クライアントからの接続要求を処理します

# 戻り値

**WS\_SFTP\_COMPLETE** - 成功

# 引数

**ssh** – WOLFSSH オブジェクトへのポインター

```
#include <wolfssh/wolfsftp.h>
int wolfSSH_SFTP_accept(WOLFSSH* ssh );
```
# 使用例

```
WOLFSSH* ssh;
```

```
//create new WOLFSSH structure
```

```
...
```

```
if (wolfSSH_SFTP_accept(ssh) != WS_SUCCESS) {
//handle error case
}
```
# 関連項目

```
wolfSSH_SFTP_free()
wolfSSH_new()
wolfSSH_SFTP_connect()
```
# <span id="page-51-2"></span>**15.1.2 wolfSSH\_SFTP\_connect()**

# 用法

# 説明

SFTP サーバーへの接続を開始します。

# 戻り値

**WS\_SFTP\_COMPLETE** - 成功

# 引数

**ssh** - – WOLFSSH オブジェクトへのポインター

#include <wolfssh/wolfsftp.h> int wolfSSH\_SFTP\_connect(WOLFSSH\* ssh );

# 使用例

WOLFSSH\* ssh;

//after creating a new WOLFSSH structure

wolfSSH\_SFTP\_connect(ssh);

### 関連項目

wolfSSH\_SFTP\_accept() wolfSSH\_new() wolfSSH\_free()

#### <span id="page-52-0"></span>**15.1.3 wolfSSH\_SFTP\_negotiate()**

# 用法

## 説明

本関数はクライアントからの接続要求かサーバーへの接続要求のいずれかを処理します。いずれを処理す るかは wolfSSH オブジェクトにセットされているアクションに依存します。

# 戻り値

**WS\_SUCCESS** - 成功

#### 引数

**ssh** - – WOLFSSH オブジェクトへのポインター

#include <wolfssh/wolfsftp.h> int wolfSSH\_SFTP\_negotiate(WOLFSSH\* ssh)

# 使用例

```
WOLFSSH* ssh;
```

```
//create new WOLFSSH structure with side of connection
set
....
if (wolfSSH_SFTP_negotiate(ssh) != WS_SUCCESS) {
//handle error case
}
```
# 関連項目

```
wolfSSH_SFTP_free()
wolfSSH_new()
wolfSSH_SFTP_connect()
wolfSSH_SFTP_accept()
```
# <span id="page-52-1"></span>**15.2** プロトコル関係

# <span id="page-52-2"></span>**15.2.1 wolfSSH\_SFTP\_RealPath()**

# 用法

### 説明

REALPATH パケットを相手に送信し、相手から取得したファイル名を返します。

### 戻り値

```
成功時には WS_SFTPNAME 構造体へのポインターを返します。エラー発生時には NULL を返します。
```
### 引数

**ssh** – WOLFSSH オブジェクトへのポインター

**dir** - 実際のパスを取得するためのディレクトリ/ファイル名

```
#include <wolfssh/wolfsftp.h>
WS_SFTPNAME* wolfSSH_SFTP_RealPath(WOLFSSH* ssh , char* dir);
```
#### 使用例

```
WOLFSSH* ssh ;
```

```
//set up ssh and do sftp connections
```

```
...
```

```
if (wolfSSH_SFTP_read( ssh ) != WS_SUCCESS) {
//handle error case
}
```
#### 関連項目

wolfSSH\_SFTP\_accept() wolfSSH\_SFTP\_connect()

#### <span id="page-53-0"></span>**15.2.2 wolfSSH\_SFTP\_Close()**

# 用法

#### 説明

相手にクローズパケットを送信します。

#### 戻り値

**WS\_SUCCESS** - 成功

#### 引数

**ssh** – WOLFSSH オブジェクトへのポインター

**handle** - 閉じようとするハンドル

**handleSz** - ハンドルバッファーのサイズ

#include <wolfssh/wolfsftp.h> int wolfSSH\_SFTP\_Close(WOLFSSH\* ssh , byte\* handle , word32 handleSz );

#### 使用例

WOLFSSH\* ssh; byte handle[HANDLE\_SIZE]; word32 handleSz = HANDLE\_SIZE;

//set up ssh and do sftp connections

...

```
if (wolfSSH_SFTP_Close(ssh, handle, handleSz) != WS_SUCCESS) {
//handle error case
}
```
#### 関連項目

wolfSSH\_SFTP\_accept() wolfSSH\_SFTP\_connect()

#### <span id="page-54-0"></span>**15.2.3 wolfSSH\_SFTP\_Open()**

# 用法

# 説明

Open パケットを相手に送信します。結果を受け取るバッファサイズのを handleSz で指定し、相手から受 け取ったハンドルをバッファに格納します。

open の理由として取り得る値は:

WOLFSSH\_FXF\_READ

WOLFSSH\_FXF\_WRITE

WOLFSSH\_FXF\_APPEND

WOLFSSH\_FXF\_CREAT

WOLFSSH\_FXF\_TRUNC

WOLFSSH\_FXF\_EXCL

### 戻り値

**WS\_SUCCESS** - 成功

#### 引数

**ssh** – WOLFSSH オブジェクトへのポインター

**dir** - 開くファイルの名前

**reason** - ファイルを開く理由

**atr** - ファイルの初期属性

**handle** - 結果として得られるハンドル

**handleSz** - ハンドル用バッファのサイズ

#include <wolfssh/wolfsftp.h> int wolfSSH\_SFTP\_Open(WOLFSSH\* ssh , char\* dir , word32 reason, WS\_SFTP\_FILEATRB\* atr , byte\* handle , word32\* handleSz);

### 使用例

WOLFSSH\* ssh ; char name[NAME\_SIZE]; byte handle[HANDLE\_SIZE]; word32 handleSz = HANDLE SIZE; WS\_SFTP\_FILEATRB atr;

```
//set up ssh and do sftp connections
...
if (wolfSSH_SFTP_Open( ssh , name , WOLFSSH_FXF_WRITE | WOLFSSH_FXF_APPEND |
   WOLFSSH_FXF_CREAT , &atr , handle , &handleSz ) != WS_SUCCESS) {
//handle error case
```
}

#### 関連項目

wolfSSH\_SFTP\_accept() wolfSSH\_SFTP\_connect()

#### <span id="page-55-0"></span>**15.2.4 wolfSSH\_SFTP\_SendReadPacket()**

#### 用法

説明

read パケットを相手に送信します。ハンドル用のバッファは直前の wolfSSH\_SFTP\_Open で得られたハン ドルを格納していなければなりません。読みだすことができたデータは out バッファに格納されます。

#### 戻り値

成功時には読みだしたデータ数を返します。エラー発生時には、負の値を返します。

#### 引数

**ssh** – WOLFSSH オブジェクトへのポインター

**handle** - 読みだそうとするハンドル

**handleSz** - ハンドルバッファのサイズ

**ofst** - 読み出しを開始するオフセット

**out** - 読み出した結果を格納するバッファ

**outSz** - バッファサイズ

#include <wolfssh/wolfsftp.h> int wolfSSH\_SFTP\_SendReadPacket(WOLFSSH\* ssh , byte\* handle , word32 handleSz , word64 ofst , byte\* out , word32 outSz );

#### 使用例

```
WOLFSSH* ssh;
byte handle[HANDLE_SIZE];
word32 handleSz = HANDLE_SIZE;
byte out[OUT_SIZE];
word32 outSz = OUT_SIZE;
word32 ofst = \theta;
int ret;
//set up ssh and do sftp connections
...
//get handle with wolfSSH_SFTP_Open()
if ((ret = wolfSSH_SFTP_SendReadPacket(ssh, handle, handleSz, ofst, out, outSz
   )) < 0) {
```
//handle error case } //ret holds the number of bytes placed into out buffer

### 関連項目

wolfSSH\_SFTP\_SendWritePacket() wolfSSH\_SFTP\_Open()

### <span id="page-56-0"></span>**15.2.5 wolfSSH\_SFTP\_SendWritePacket()**

# 用法

# 説明

write パケットを相手に送信します。ハンドル用のバッファは直前の wolfSSH\_SFTP\_Open で得られたハン ドルを格納していなければなりません。

# 戻り値

成功時には書き込んだサイズを返します。エラー発生時には負の値を返します。

### 引数

**ssh** – WOLFSSH オブジェクトへのポインター

**handle** - 書き込もうとするハンドル

**handleSz** - ハンドルバッファのサイズ

**ofst** - 書き込みを開始するオフセット

**out** - 書き込むデータを保持するバッファ

**outSz** - バッファサイズ

#include <wolfssh/wolfsftp.h> int wolfSSH\_SFTP\_SendWritePacket(WOLFSSH\* ssh, byte\* handle, word32 handleSz , word64 ofst, byte\* out, word32 outSz);

# 使用例

```
WOLFSSH* ssh;
byte handle[HANDLE_SIZE];
word32 handleSz = HANDLE_SIZE;
byte out[OUT_SIZE];
word32 outSz = OUT_SIZE;
word32 ofst = \theta;
int ret;
//set up ssh and do sftp connections
...
//get handle with wolfSSH_SFTP_Open()
if ((ret = wolfSSH_SFTP_SendWritePacket(ssh, handle, handleSz, ofst, out,
   outSz) < \emptyset) {
//handle error case
}
//ret holds the number of bytes written
```
#### 関連項目

wolfSSH\_SFTP\_SendReadPacket() wolfSSH\_SFTP\_Open()

#### <span id="page-57-0"></span>**15.2.6 wolfSSH\_SFTP\_STAT()**

#### 用法

#### 説明

STAT パケットを相手に送信します。ファイルあるいはディレクトリの属性を取得します。ファイルが存在 しないかあるいは属性が存在しない場合は相手はエラーを返します。

#### 戻り値

**WS\_SUCCESS** - 成功

#### 引数

**ssh** – WOLFSSH オブジェクトへのポインター **dir** - NULL ターミネートされたファイルあるいはディレクトリ名 **atr** - 属性値がこの構造体に返却されます #include <wolfssh/wolfsftp.h> int wolfSSH\_SFTP\_STAT(WOLFSSH\* ssh , char\* dir, WS\_SFTP\_FILEATRB\* atr);

### 使用例

WOLFSSH\* ssh; byte name[NAME\_SIZE]; int ret; WS SFTP\_FILEATRB atr;

//set up ssh and do sftp connections

...

if ((ret = wolfSSH\_SFTP\_STAT(ssh, name,  $& \text{attr})$ ) < 0) { //handle error case }

#### 関連項目

wolfSSH\_SFTP\_LSTAT() wolfSSH\_SFTP\_connect()

#### <span id="page-57-1"></span>**15.2.7 wolfSSH\_SFTP\_LSTAT()**

### 用法

#### 説明

LSTAT パケットを相手に送信します。ファイルあるいはディレクトリの属性値を取得します。STAT パケッ トがシンボリックリンクをたどりませんが LSTAT パケットはシンボリックリンクをたどって処理します。 ファイルが存在しないかあるいは属性が存在しない場合は相手はエラーを返します。

### 戻り値

**WS\_SUCCESS** - 成功

### 引数

**ssh** – WOLFSSH オブジェクトへのポインター **dir** - NULL ターミネートされたファイルあるいはディレクトリ名 **atr** - 属性値がこの構造体に返却されます #include <wolfssh/wolfsftp.h>

int wolfSSH\_SFTP\_LSTAT(WOLFSSH\* ssh, char\* dir, WS\_SFTP\_FILEATRB\* atr);

#### 使用例

```
WOLFSSH* ssh;
byte name[NAME_SIZE];
int ret;
WS_SFTP_FILEATRB atr;
//set up ssh and do sftp connections
...
if ((ret = wolfSSH_SFTP_LSTAT(ssh, name, & \text{attr})) < 0) {
//handle error case
}
```
### 関連項目

wolfSSH\_SFTP\_STAT() wolfSSH\_SFTP\_connect()

#### <span id="page-58-0"></span>**15.2.8 wolfSSH\_SFTPNAME\_free()**

# 用法

### 説明

単一の WS\_SFTPNAME ノードを解放します。指定したノードがノードリストの途中のものであった場合に は、リストは壊れます。

# 戻り値

なし

# 引数

```
name - 解放されるノード
```
#include <wolfssh/wolfsftp.h> void wolfSSH\_SFTPNAME\_free(WS\_SFTPNAME\* name );

#### 使用例

```
WOLFSSH* ssh;
WS_SFTPNAME* name;
```

```
//set up ssh and do sftp connections
...
name = wolfSSH_SFTP_RealPath(ssh, path);
if (name != NULL) {
wolfSSH_SFTPNAME_free(name);
}
```
#### 関連項目

<span id="page-59-0"></span>wolfSSH\_SFTPNAME\_list\_free()

#### **15.2.9 wolfSSH\_SFTPNAME\_list\_free()**

#### 用法

#### 説明

リスト中の全 WS\_SFTPNAME ノードを解放します。

#### 戻り値

なし

#### 引数

**name** - 解放するリストの先頭

```
#include <wolfssh/wolfsftp.h>
void wolfSSH_SFTPNAME_list_free(WS_SFTPNMAE* name );
```
#### 使用例

```
WOLFSSH* ssh;
WS_SFTPNAME* name;
```

```
//set up ssh and do sftp connections
```

```
...
```

```
name = wolfSSH_SFTP_LS(ssh, path);
if (name != NULL) {
wolfSSH_SFTPNAME_list_free(name);
}
```
### 関連項目

<span id="page-59-1"></span>wolfSSH\_SFTPNAME\_free()

# **15.3 Reget/Reput** 機能

### <span id="page-59-2"></span>**15.3.1 wolfSSH\_SFTP\_SaveOfst()**

# 用法

説明 get あるいは put コマンドが中断された場合のオフセットを保存します。オフセットは wolf-SSH\_SFTP\_GetOfst で復元できます。

#### 戻り値

**WS\_SUCCESS** - 成功

# 引数

**ssh** – WOLFSSH オブジェクトへのポインター **from** - NULL 終端されたソースパスを示す文字列 **to** - NULL 終端されたデスティネーションパスを示す文字列 **ofst** - 記憶されるべきファイルのオフセット

```
#include <wolfssh/wolfsftp.h>
int wolfSSH_SFTP_SaveOfst(WOLFSSH* ssh , char* from , char*
to ,
word64 ofst );
```
#### 使用例

```
WOLFSSH* ssh;
char from[NAME_SZ];
char to[NAME_SZ];
word64 ofst;
//set up ssh and do sftp connections
...
```

```
if (wolfSSH_SFTP_SaveOfst(ssh, from, to, ofst) != WS_SUCCESS) {
//handle error case
}
```
#### 関連項目

wolfSSH\_SFTP\_GetOfst() wolfSSH\_SFTP\_Interrupt()

#### <span id="page-60-0"></span>**15.3.2 wolfSSH\_SFTP\_GetOfst()**

## 用法

#### 説明

get あるいは put コマンドが中断された場合のオフセットを取得します。

#### 戻り値

成功時にはオフセット値を返します。オフセットが保存されていない場合には 0 が返されます。

#### 引数

**ssh** – WOLFSSH オブジェクトへのポインター **from** - NULL 終端されたソースパスを示す文字列 **to** - NULL 終端されたデスティネーションパスを示す文字列 #include <wolfssh/wolfsftp.h>

word64 wolfSSH\_SFTP\_GetOfst(WOLFSSH\* ssh, char\* from, char\* to);

# 使用例

```
WOLFSSH* ssh;
char from[NAME_SZ];
char to[NAME_SZ];
word64 ofst;
//set up ssh and do sftp connections
...
ofst = wolfSSH_SFTP_GetOfst(ssh, from, to);
//start reading/writing from ofst
```
## 関連項目

wolfSSH\_SFTP\_SaveOfst() wolfSSH\_SFTP\_Interrup()

### <span id="page-61-0"></span>**15.3.3 wolfSSH\_SFTP\_ClearOfst()**

用法

### 説明

保存されている全オフセット値をクリアします。

### 戻り値

**WS\_SUCCESS** - 成功

# 引数

**ssh** – WOLFSSH オブジェクトへのポインター

#include <wolfssh/wolfsftp.h> int wolfSSH\_SFTP\_ClearOfst(WOLFSSH\* ssh);

# 使用例

# 関連項目

wolfSSH\_SFTP\_SaveOfst() wolfSSH\_SFTP\_GetOfst()

# <span id="page-61-1"></span>**15.3.4 wolfSSH\_SFTP\_Interrupt()**

# 用法

#### 説明

中断フラグをセットし、get/put コマンドを停止します。

# 戻り値

なし

# 引数

**ssh** – WOLFSSH オブジェクトへのポインター

#include <wolfssh/wolfsftp.h> void wolfSSH\_SFTP\_Interrupt(WOLFSSH\* ssh);

# 使用例

```
WOLFSSH* ssh;
```

```
//set up ssh and do sftp connections
```

```
...
```

```
if (wolfSSH_SFTP_ClearOfst(ssh) != WS_SUCCESS) {
//handle error
}
```

```
WOLFSSH* ssh;
char from[NAME_SZ];
char to[NAME_SZ];
word64 ofst;
//set up ssh and do sftp connections
...
wolfSSH_SFTP_Interrupt(ssh);
wolfSSH_SFTP_SaveOfst(ssh, from, to, ofst);
```
### 関連項目

wolfSSH\_SFTP\_SaveOfst() wolfSSH\_SFTP\_GetOfst()

# <span id="page-62-0"></span>**15.4** コマンド機能

### <span id="page-62-1"></span>**15.4.1 wolfSSH\_SFTP\_Remove()**

### 用法

#### 説明

"remove" パケットをチャネルを通じて送信します。削除するファイル名 "f" は相手に渡されます。

#### 戻り値

**WS\_SUCCESS** - 成功

# 引数

**ssh** – WOLFSSH オブジェクトへのポインター **f** - 削除したいファイル名

```
#include <wolfssh/wolfsftp.h>
int wolfSSH_SFTP_Remove(WOLFSSH* ssh , char* f );
```
# 使用例

```
WOLFSSH* ssh;
int ret;
char* name[NAME_SZ];
```
//set up ssh and do sftp connections

...

ret = wolfSSH\_SFTP\_Remove(ssh, name);

#### 関連項目

```
wolfSSH_SFTP_accept()
wolfSSH_SFTP_connect()
```
#### <span id="page-62-2"></span>**15.4.2 wolfSSH\_SFTP\_MKDIR()**

# 用法

説明

チャネルを通して "mkdir" パケットを送信します。相手に作成するディレクトリ名が "dir" として渡されま す。現時点では、属性は使用されず、既定の属性が使用されます。

#### 戻り値

**WS\_SUCCESS** - 成功

## 引数

ssh – WOLFSSH オブジェクトへのポインター

dir - NULL 終端された作成するディレクトリ名を示す文字列

atr - ディレクトリ作成に使う属性値

#include <wolfssh/wolfsftp.h> int wolfSSH\_SFTP\_MKDIR(WOLFSSH\* ssh, char\* dir, WS\_SFTP\_FILEATRB\* atr);

#### 使用例

WOLFSSH\* ssh; int ret; char\* dir[DIR\_SZ];

//set up ssh and do sftp connections

...

ret = wolfSSH\_SFTP\_MKDIR(ssh, dir, DIR\_SZ);

#### 関連項目

wolfSSH\_SFTP\_accept() wolfSSH\_SFTP\_connect()

#### <span id="page-63-0"></span>**15.4.3 wolfSSH\_SFTP\_RMDIR()**

# 用法

#### 説明

"rmdir" パケットをチャネルを通じて送信します。削除するディレクトリ名は "dir" として相手に送られま す。

### 戻り値

**WS\_SUCCESS** - 成功

#### 引数

**ssh** – WOLFSSH オブジェクトへのポインター **dir** - NULL 終端された削除するディレクトリ名を示す文字列

#include <wolfssh/wolfsftp.h> int wolfSSH\_SFTP\_RMDIR(WOLFSSH\* ssh , char\* dir );

### 使用例

```
WOLFSSH* ssh;
int ret;
char* dir[DIR_SZ];
```
//set up ssh and do sftp connections ...

ret = wolfSSH\_SFTP\_RMDIR(ssh, dir);

#### 関連項目

wolfSSH\_SFTP\_accept() wolfSSH\_SFTP\_connect()

#### <span id="page-64-0"></span>**15.4.4 wolfSSH\_SFTP\_Rename()**

#### 用法

### 説明

"rename" パケットをチャネルを通じて送信します。相手側のファイル名を "old" から "nw" に変更しようと します。

#### 戻り値

**WS\_SUCCESS** - 成功

#### 引数

**ssh** – WOLFSSH オブジェクトへのポインター

**old** - 旧ファイル名

**nw** - 新ファイル名

#include <wolfssh/wolfsftp.h> int wolfSSH\_SFTP\_Rename(WOLFSSH\* ssh , const char\* old , const char\* nw);

#### 使用例

WOLFSSH\* ssh; int ret; char\* old[NAME\_SZ]; char\* nw[NAME\_SZ]; //new file name

//set up ssh and do sftp connections

ret = wolfSSH\_SFTP\_Rename(ssh, old, nw);

#### 関連項目

...

wolfSSH\_SFTP\_accept() wolfSSH\_SFTP\_connect()

#### <span id="page-64-1"></span>**15.4.5 wolfSSH\_SFTP\_LS()**

#### 用法

説明

LS 操作(全ファイルとディレクトリのリストを取得する)を現在のワーキングディレクトリで実行します。 この関数は REALPATH, OPENDIR, READDIR と CLOSE 操作を実行する高水準関数です。

### 戻り値

成功時には WS\_SFTPNAME 構造体のリストを返します。失敗時には NULL を返します。

#### 引数

**ssh** – WOLFSSH オブジェクトへのポインター

```
dir - リストを作成するディレクトリ名
```
#include <wolfssh/wolfsftp.h> WS\_SFTPNAME\* wolfSSH\_SFTP\_LS(WOLFSSH\* ssh , char\* dir );

#### 使用例

```
WOLFSSH* ssh;
int ret;
char* dir[DIR_SZ];
WS_SFTPNAME* name;
WS_SFTPNAME* tmp;
//set up ssh and do sftp connections
...
name = wolfSSH_SFTP_LS(ssh, dir);
tmp = name;while (tmp != NULL) {
printf("%s\n", tmp->fName);
tmp = tmp->next;
}
wolfSSH_SFTPNAME_list_free(name);
```
#### 関連項目

wolfSSH\_SFTP\_accept() wolfSSH\_SFTP\_connect() wolfSSH\_SFTPNAME\_list\_free()

#### <span id="page-65-0"></span>**15.4.6 wolfSSH\_SFTP\_Get()**

# 用法

説明

相手からファイルを取得する get 操作を実行し、ローカルディレクトリに配置します。この関数は 高水準関数であり、LSTAT, OPEN, READ, と CLOSE を実行します。関数の実行を中断したい場合には、 wolfSSH\_SFTP\_Interrupt を呼び出すことができます。

#### 戻り値

**WS\_SUCCESS** - 成功 その他の値はすべてエラーとみなすべきです。

#### 引数

**ssh** – WOLFSSH オブジェクトへのポインター **from** - 取得するファイルの名前 **to** - 配置する際のファイルの名前 **resume** - 操作を再開するか(1 は再開する、0 はしない)

**statusCb** - ステータスを取得するコールバック関数

#include <wolfssh/wolfsftp.h> int wolfSSH\_SFTP\_Get(WOLFSSH\* ssh, char\* from, char\* to, byte resume, WS STATUS CB\* statusCb );

#### 使用例

```
static void myStatusCb(WOLFSSH* sshIn, long bytes, char* name)
{
char buf[80];
WSNPRINTF(buf, sizeof(buf), "Processed %8ld\t bytes
\r", bytes);
WFPUTS(buf, fout);
(void)name;
(void)sshIn;
}
...
WOLFSSH* ssh;
char* from[NAME_SZ];
char* to[NAME_SZ];
//set up ssh and do sftp connections
...
if (wolfSSH_SFTP_Get( ssh , from , to , 0 , & myStatusCb ) != WS_SUCCESS) {
//handle error case
}
```
#### 関連項目

wolfSSH\_SFTP\_accept() wolfSSH\_SFTP\_connect()

#### <span id="page-66-0"></span>**15.4.7 wolfSSH\_SFTP\_Put()**

用法

#### 説明

ローカルのファイルを相手のディレクトリに配置する put 操作を実行します。この関数は高水準関数であ り、OPEN, WRITE, と CLOSE 操作を実行します。操作を中断する場合には wolfSSH\_SFTP\_Interrupt を呼 び出してください。

#### 戻り値

**WS\_SUCCESS** - 成功

その他の値はすべてエラーとみなすべきです。

#### 引数

**ssh** – WOLFSSH オブジェクトへのポインター **from** - 配置したい対象ファイルの名前 **to** - 配置先でのファイルの名前 **resume** - 操作を再開するかのフラグ (1 は再開、0 は再開しない) **statusCb** - ステータスを取得するコールバック関数

```
#include <wolfssh/wolfsftp.h>
int wolfSSH_SFTP_Put(WOLFSSH* ssh, char* from, char* to, byte resume,
   WS_STATUS_CB* statusCb);
使用例
static void myStatusCb(WOLFSSH* sshIn, long bytes, char* name)
{
char buf[80];
WSNPRINTF(buf, sizeof(buf), "Processed %8ld\t bytes
\r", bytes);
WFPUTS(buf, fout);
(void)name;
(void)sshIn;
}
...
WOLFSSH* ssh;
char* from[NAME_SZ];
char* to[NAME_SZ];
//set up ssh and do sftp connections
...
if (wolfSSH_SFTP_Put(ssh, from, to, 0, &myStatusCb) !=
WS_SUCCESS) {
//handle error case
}
関連項目
```
wolfSSH\_SFTP\_accept() wolfSSH\_SFTP\_connect()

#### <span id="page-67-0"></span>**15.5 SFTP** サーバー機能

```
15.5.1 wolfSSH_SFTP_read()
```

```
用法
```

```
説明
```
メインの SFTP サーバー機能を提供する関数です。到着するパケットを処理し、I/O バッファからデータ を読み出し SFTP パケットのタイプに応じて内部の関数を呼び出します。

# 戻り値

**WS\_SUCCESS** - 成功

# 引数

**ssh** – WOLFSSH オブジェクトへのポインター

#include <wolfssh/wolfsftp.h> int wolfSSH\_SFTP\_read(WOLFSSH\* ssh );

### 使用例

WOLFSSH\* ssh;

//set up ssh and do sftp connections ... if (wolfSSH\_SFTP\_read(ssh) != WS\_SUCCESS) { //handle error case }

# 関連項目

wolfSSH\_SFTP\_accept() wolfSSH\_SFTP\_connect()